#### **Google Custom Search** Engine as a simple tool for multiple site searching Irakli Garibashvili

Director, National Scientific Library in Georgia

# Plan of a webinar

- ▶ Google Custom Search Engine (CSE) technology insight
- ▶ How to create simple engine in 2 steps
- ▶ Multiple site search
- } Searching through digital libraries (OPACs, Repositories, eJournals, etc.)
- ▶ OpenDOAR CSE

# Goal

- ▶ To learn how to construct a simple search engine which will help to find information through
	- A specific site
	- Multiple sites
- ▶ And how to use the created CSE on your library website

## **Starting a CSE**

- } Go directly to a https://cse.google.com/cse/
- ▶ OR search for "Google Custom Search"
- ▶ Login freely using your Google account

### **Starting page**

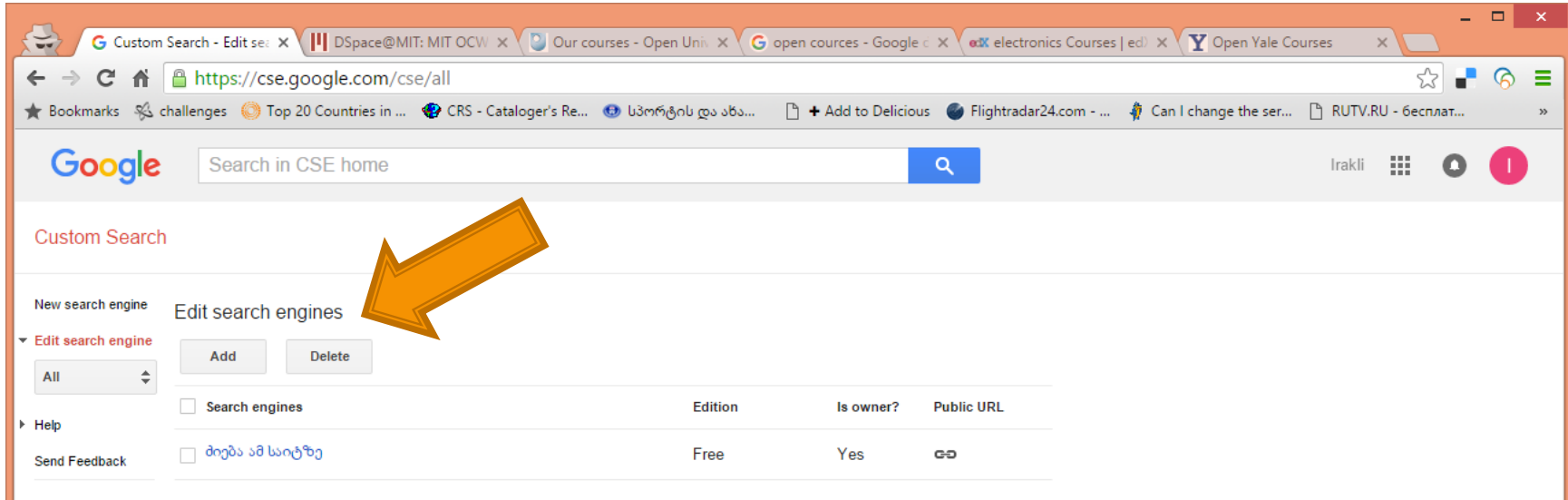

#### Click on Add button to create a first sample engine

#### Searching for an open course at **Open University UK**

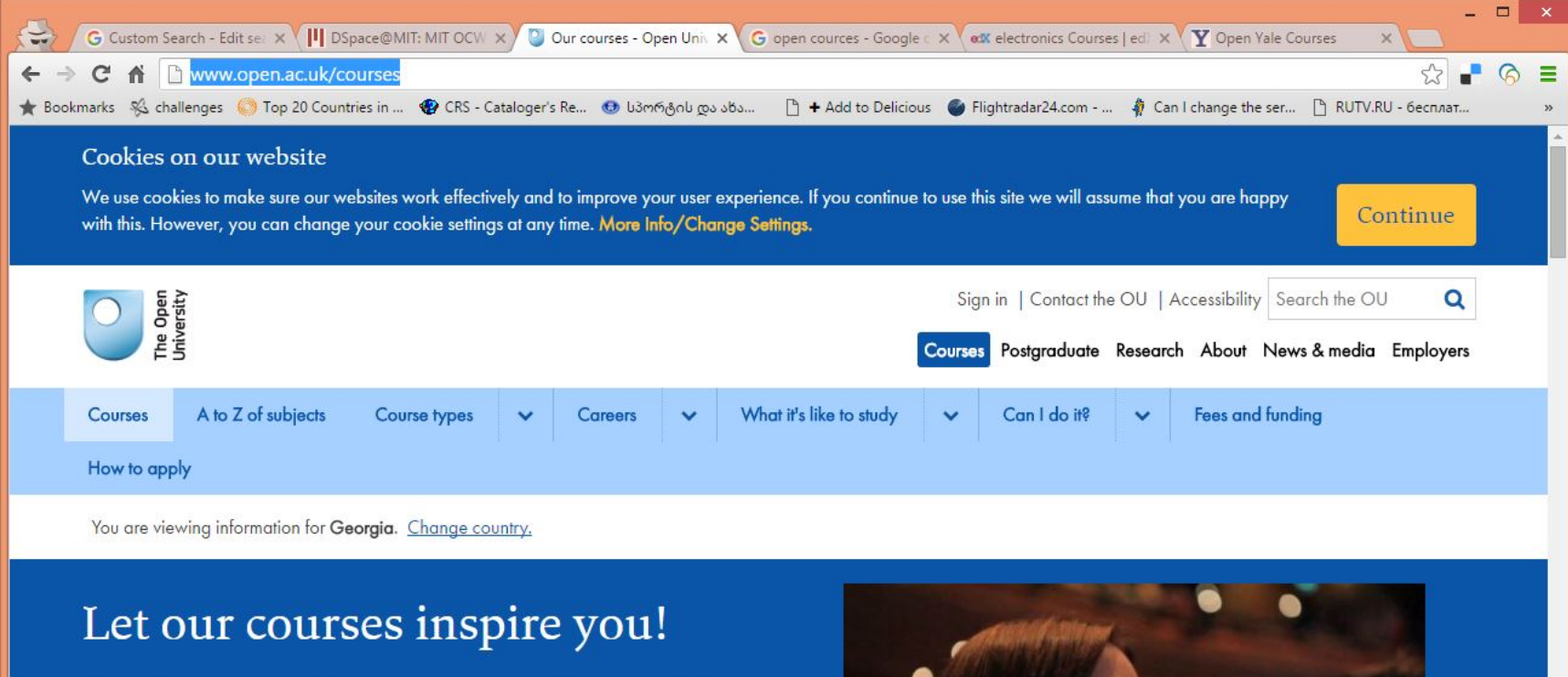

A new interest, a new job, a new perspective. Change your life with an Open University qualification.

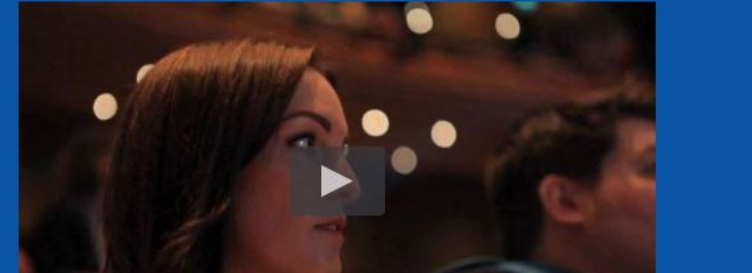

# Specify a URL of a site to search

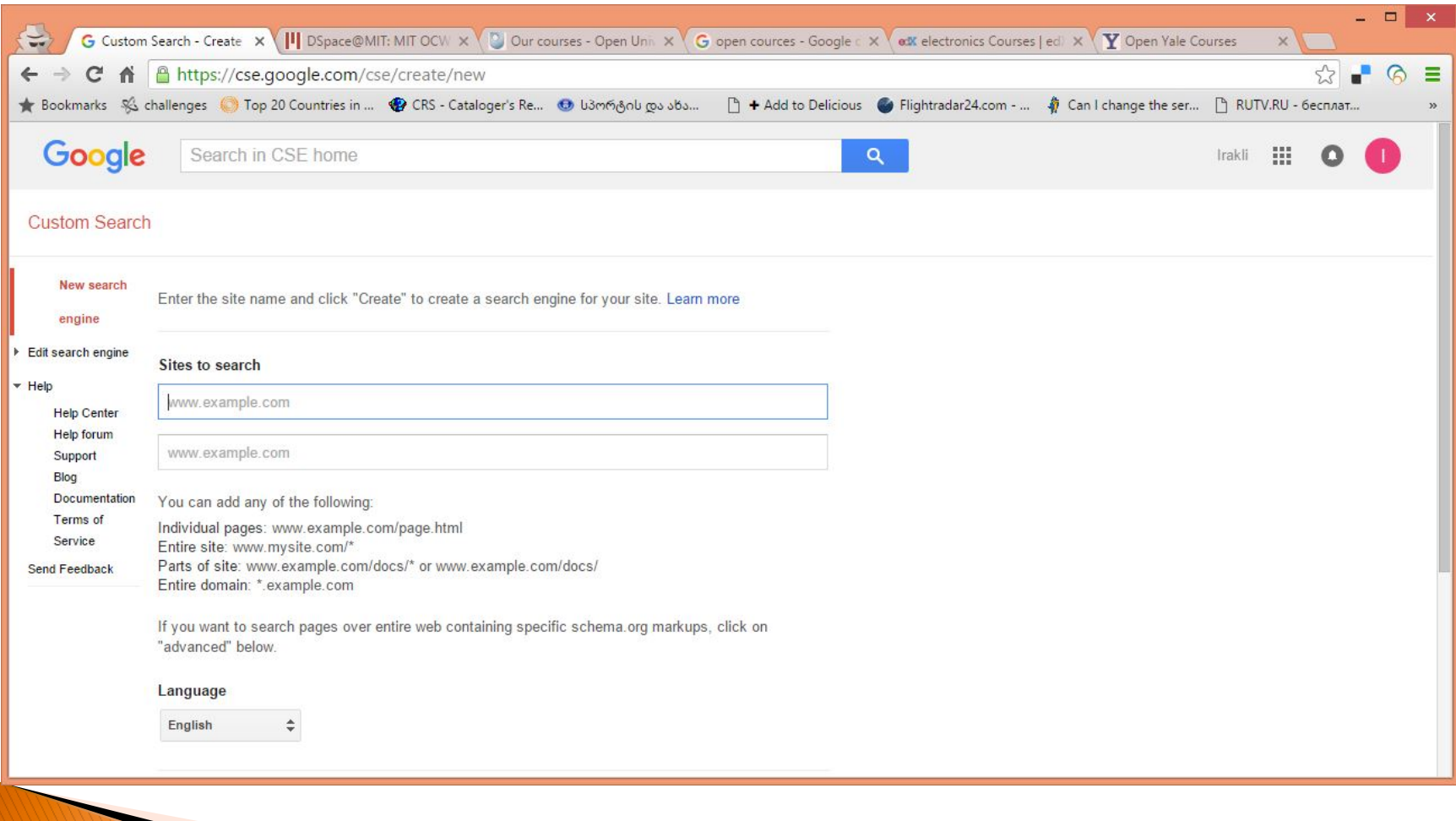

#### Think about a proper pattern of  $URL - http://$ www.open.ac.uk/courses

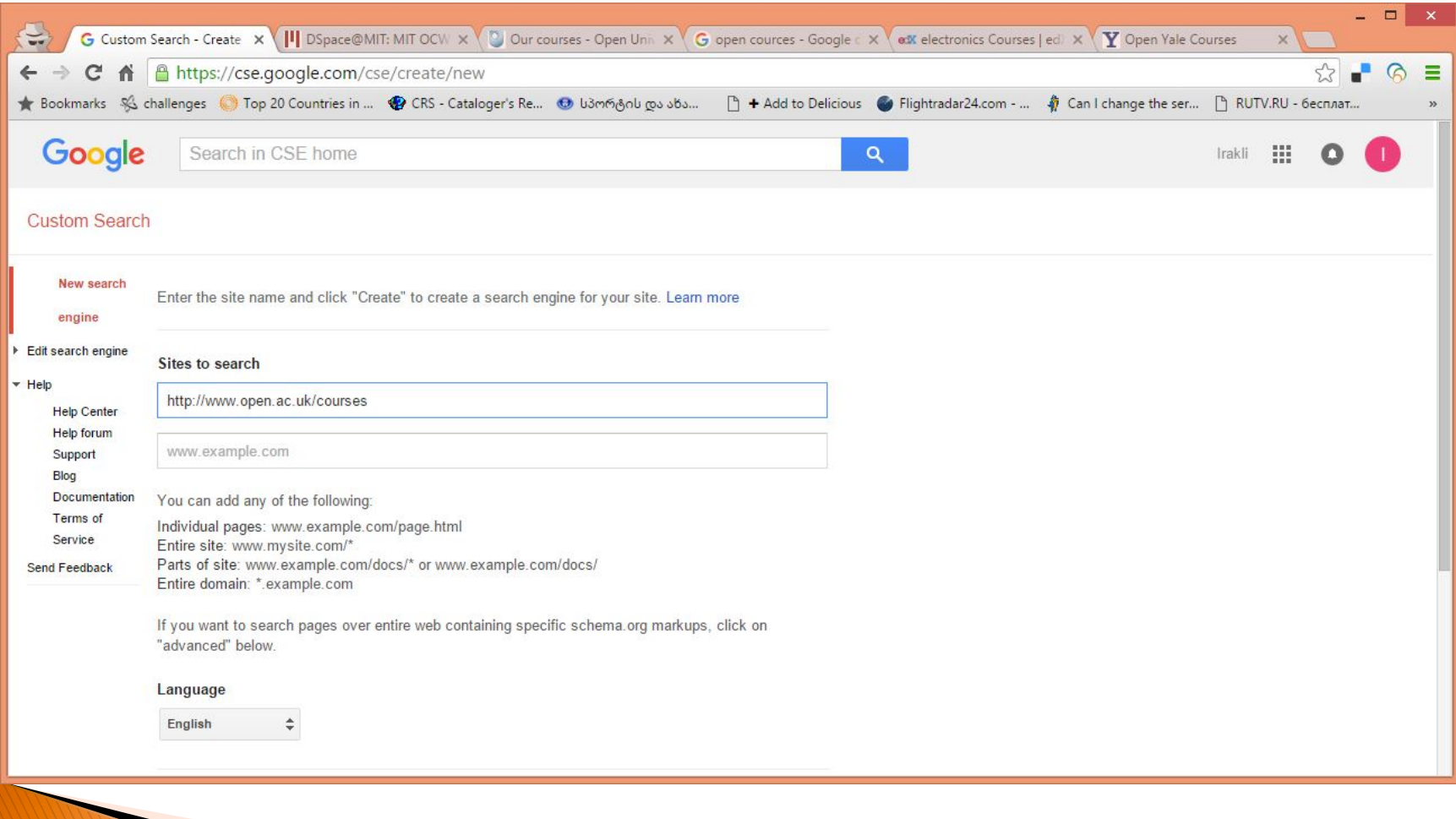

#### Indicate a Language and Title of a **CSE and just click "Create"**

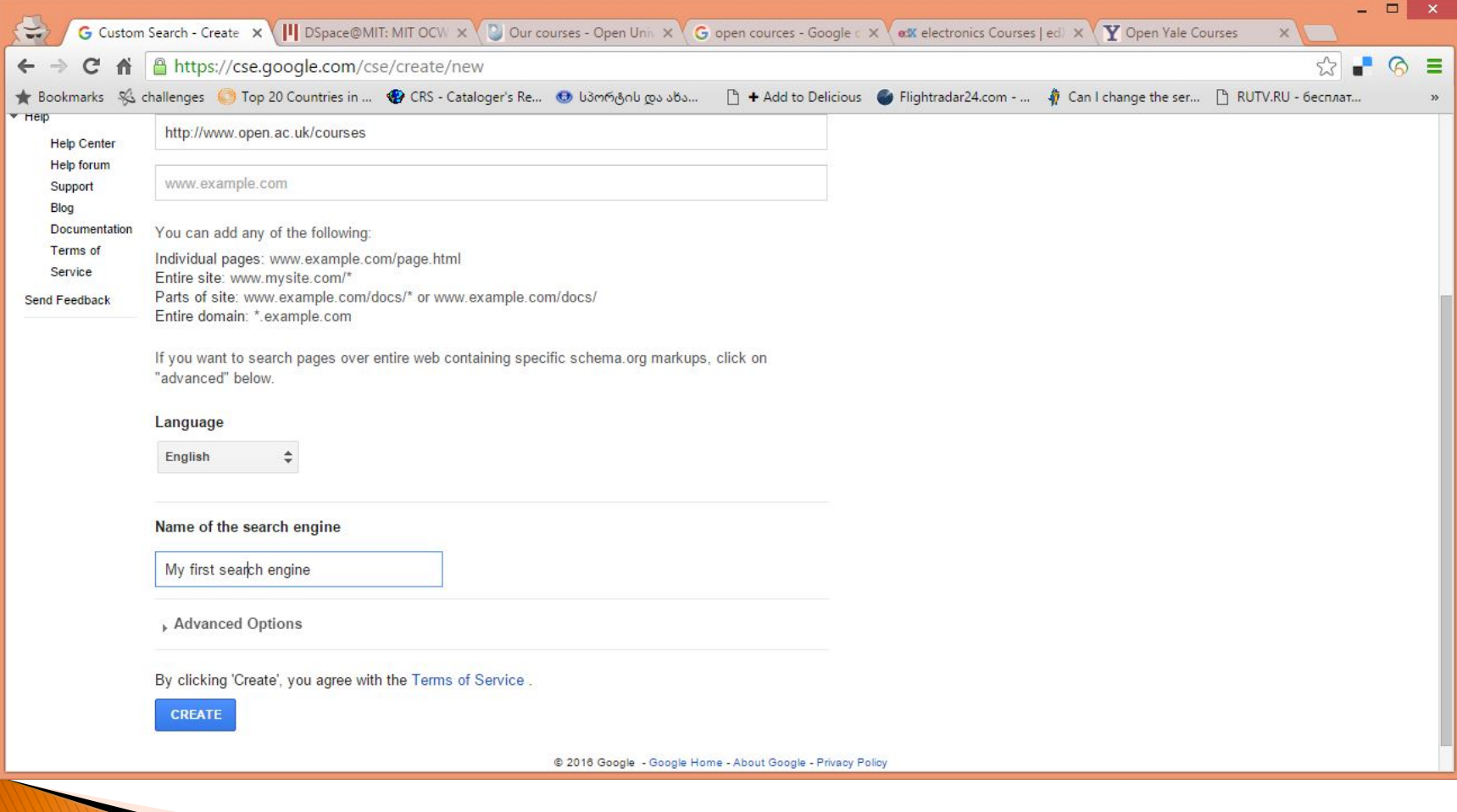

### Result

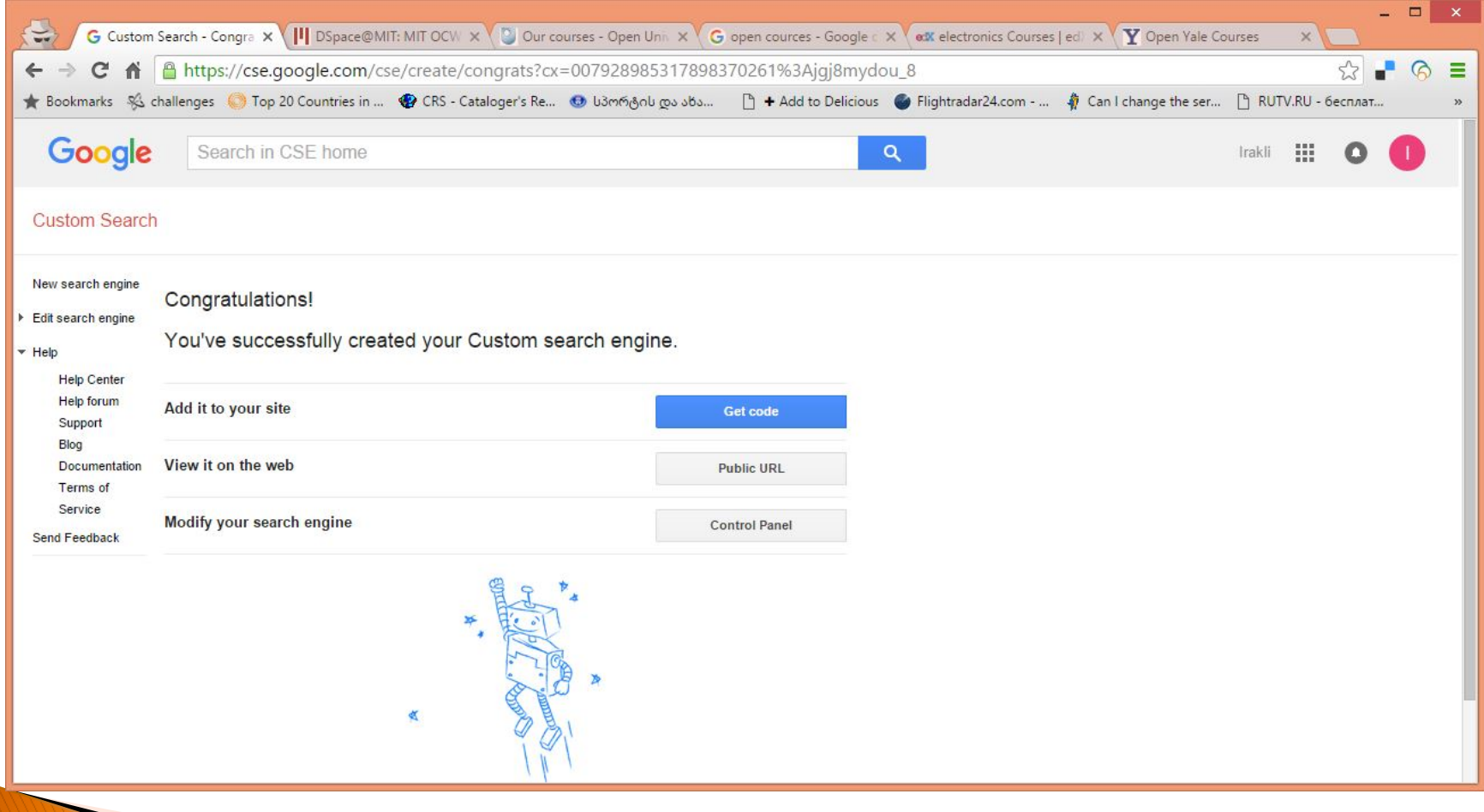

### Result

- ▶ Congratulations! You have done it.
- ▶ Three options here:
- ▶ Public URL link to a search box (go there and start searching)
- ▶ Code simple code which can be embedded to your web page and produce search from your site
- ▶ Control panel lets you to modify or refine your engine

#### **Control Panel**

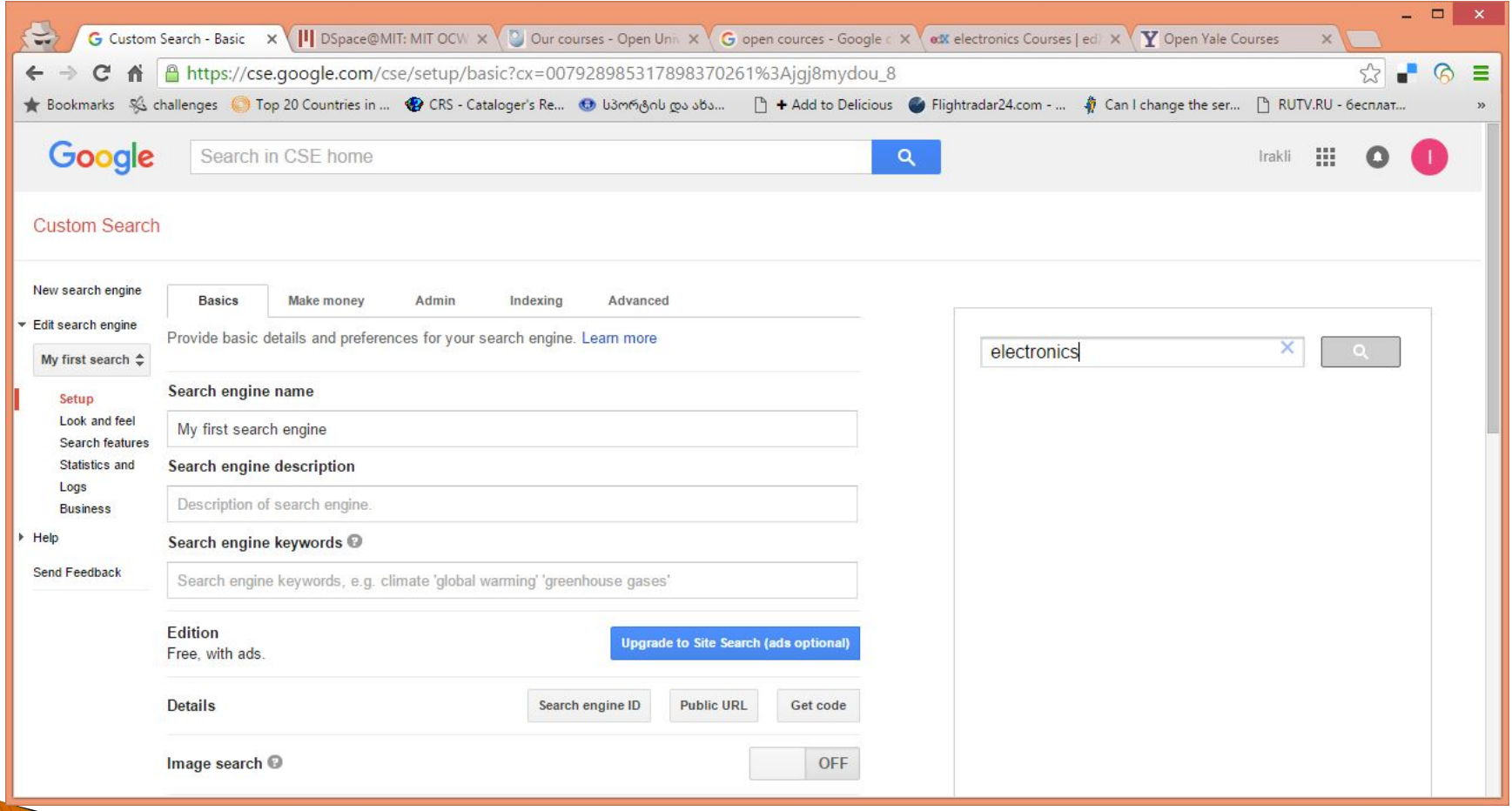

# **Control panel**

- } A control panel includes
- $\triangleright$  Tools for modification of your engine on the left
- ▶ Demo search box, where you can make searches and test various modification options – on the right

#### Demo - just enter a search term and try

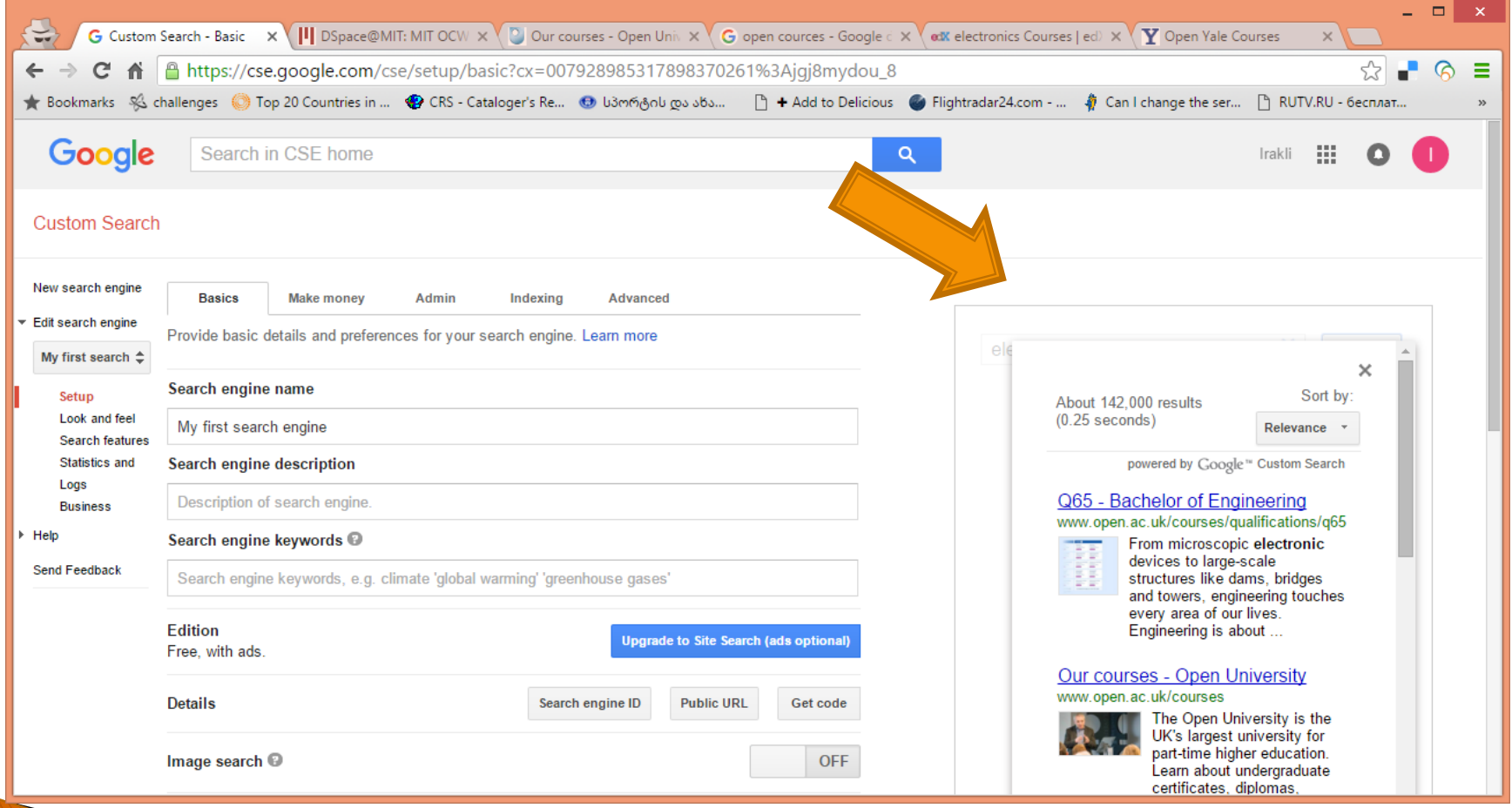

### A result page

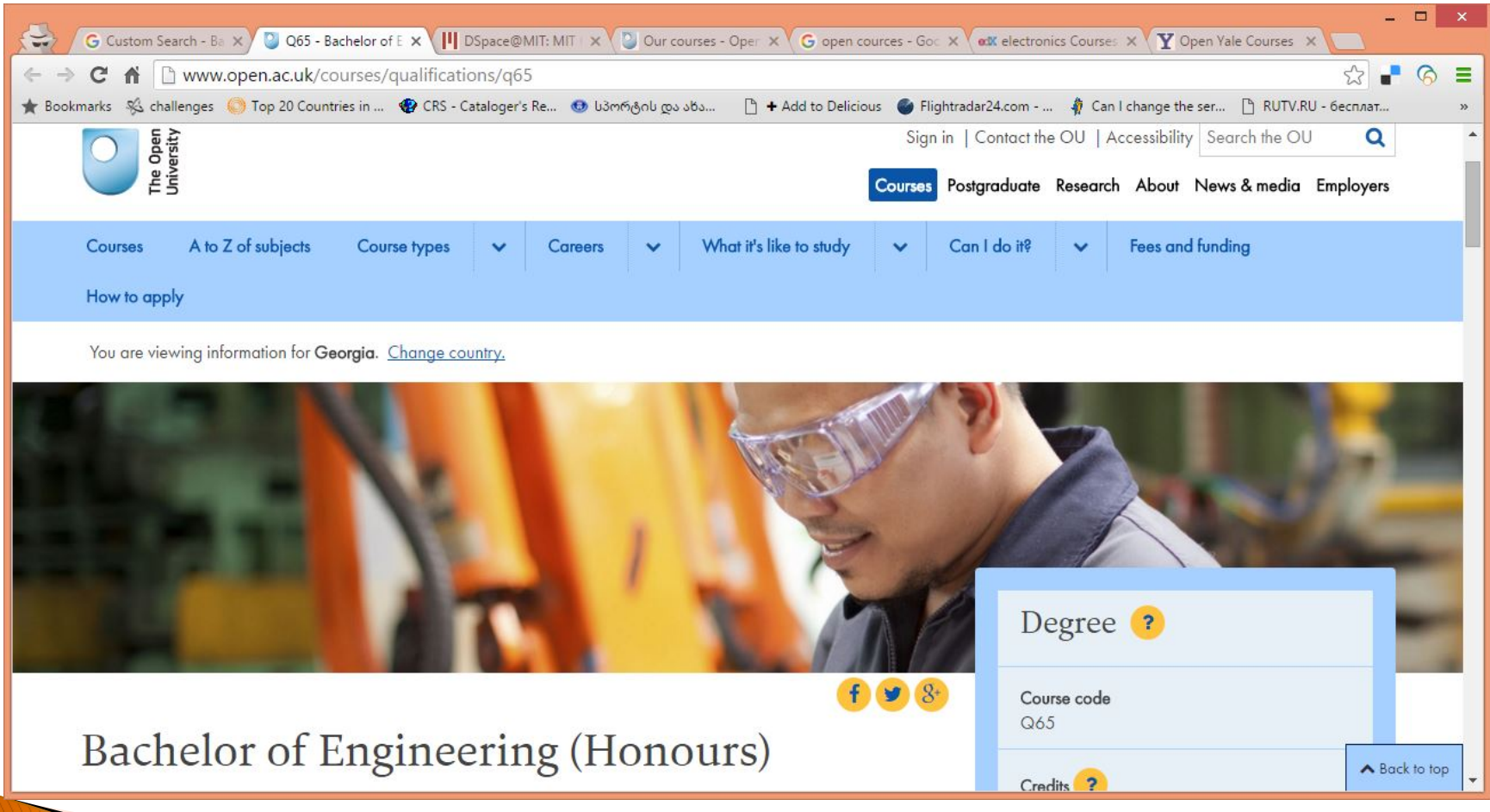

#### Modification of results layout - the left menu - "Look and feel"

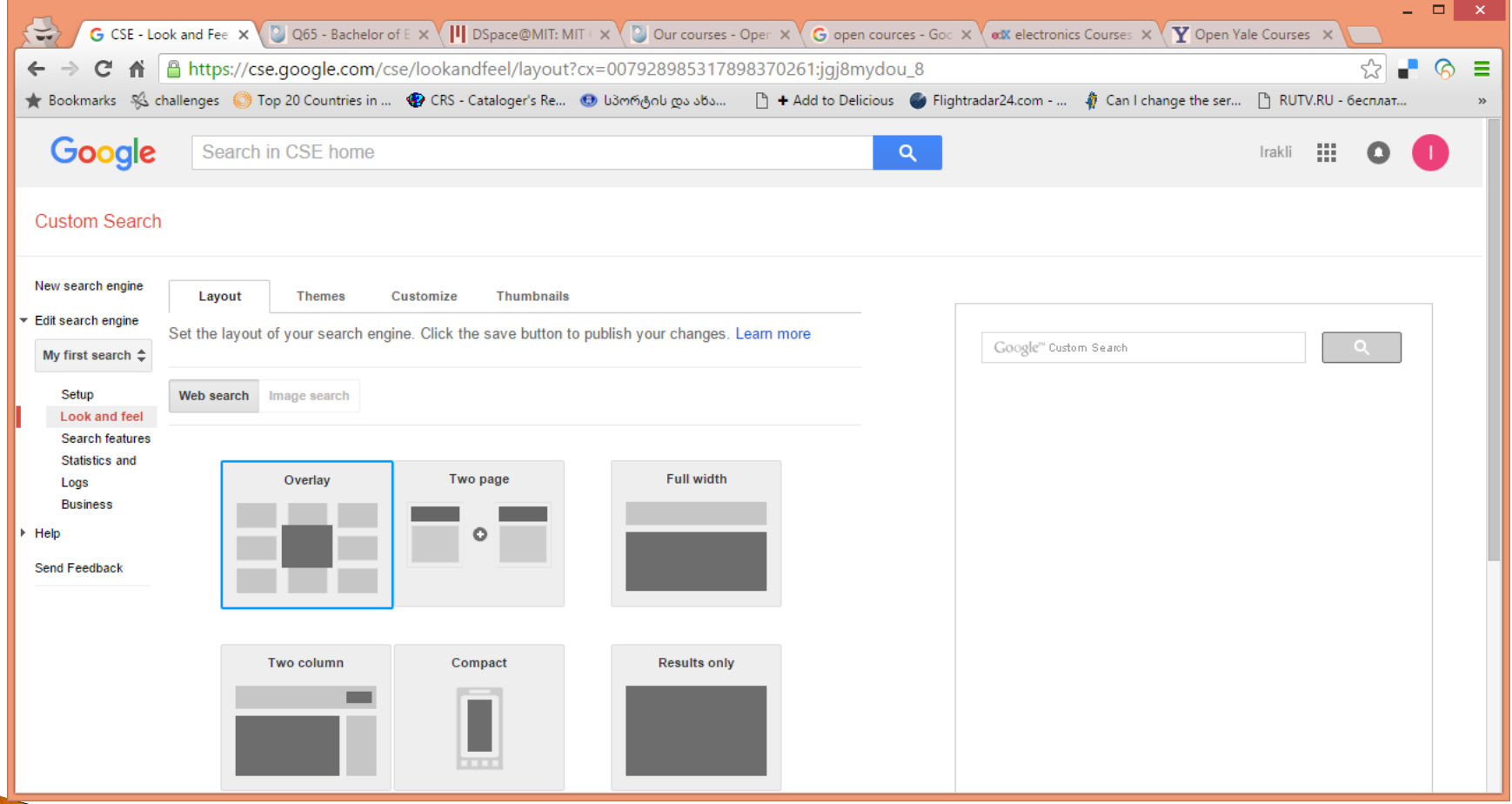

# Look and feel

- } Gives you several options how the results will be shown:
- **▶ On top of a search box**
- **In a new browser Table**

**ANTIQUES COMMENTANTS** 

- Opens a new Tab and keeps your site open
- Opens a result screen in the same Tab
- ▶ In another page of a site
- $\blacktriangleright$  Etc.
- ▶ You can choose any option and test results on the right side of the Control Panel page
- } When you are finished (found an option which best suits to your goals) put it you're your website to let users make searches.

#### How to put a resulting CSE on your website

- ▶ Public URL just put a link with a proper place and text
- ▶ Embed a code to your website to let users make searches directly from your site

#### Get code - click on a button to find the code

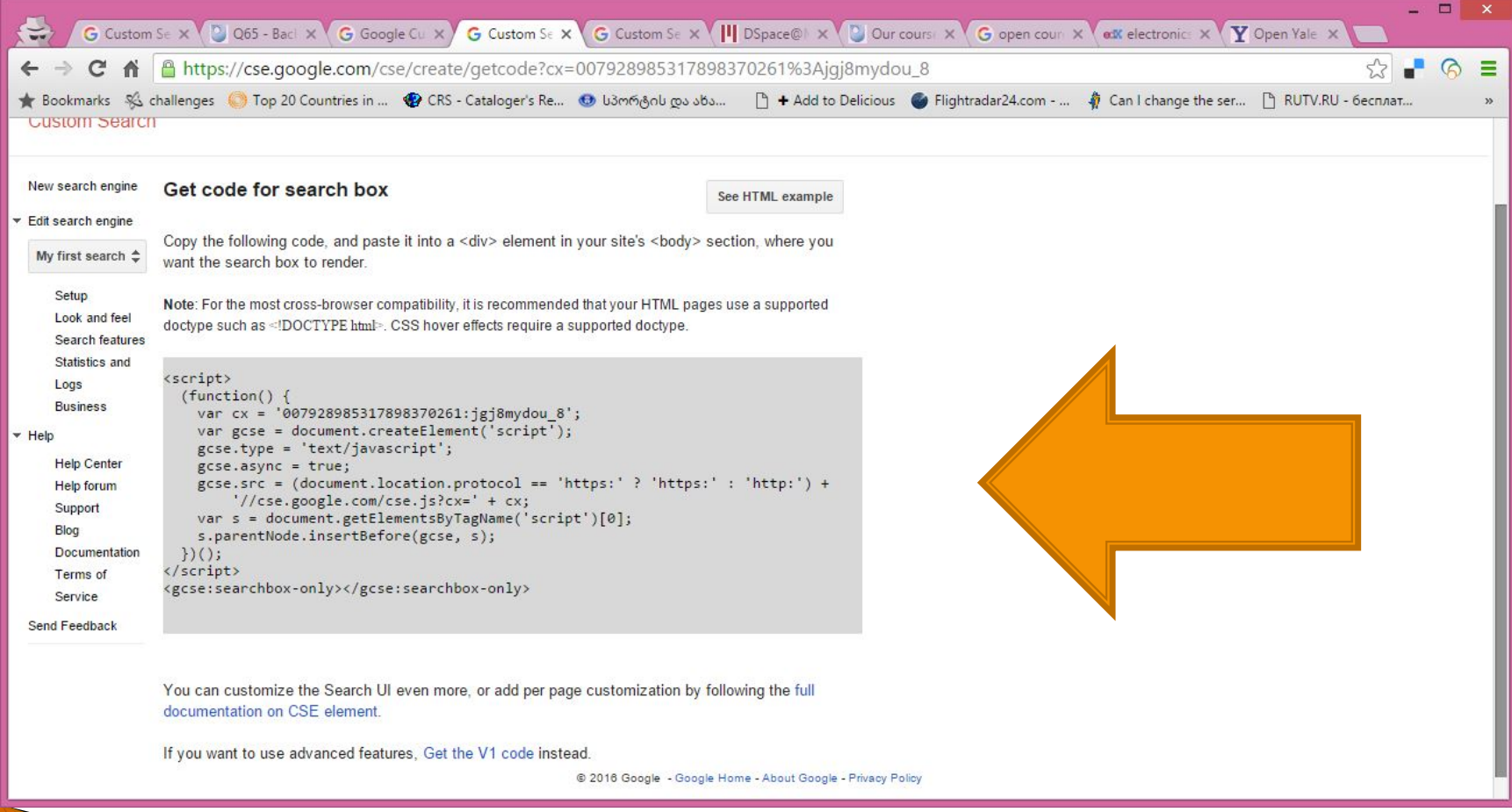

# Embedding a code

- $\rightarrow$  Just copy the code
- ▶ Note two versions of a code V1 & V2 you have to chose a one which will work properly on your site
- $\rightarrow$  The version depends on your CMS and you can just test both of them.

#### Sample - embedding a code to my site - to a blog entry

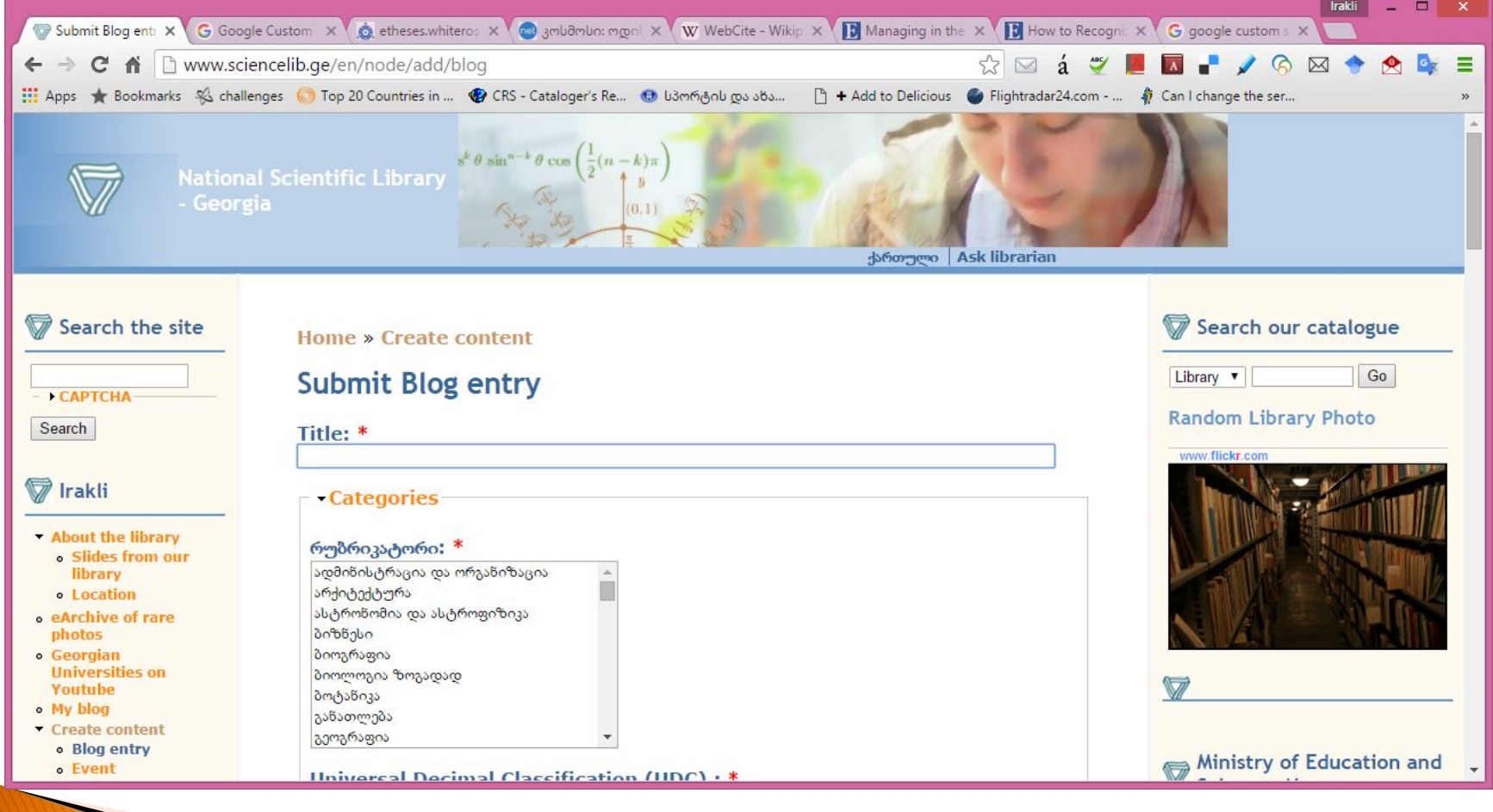

### Embedding...

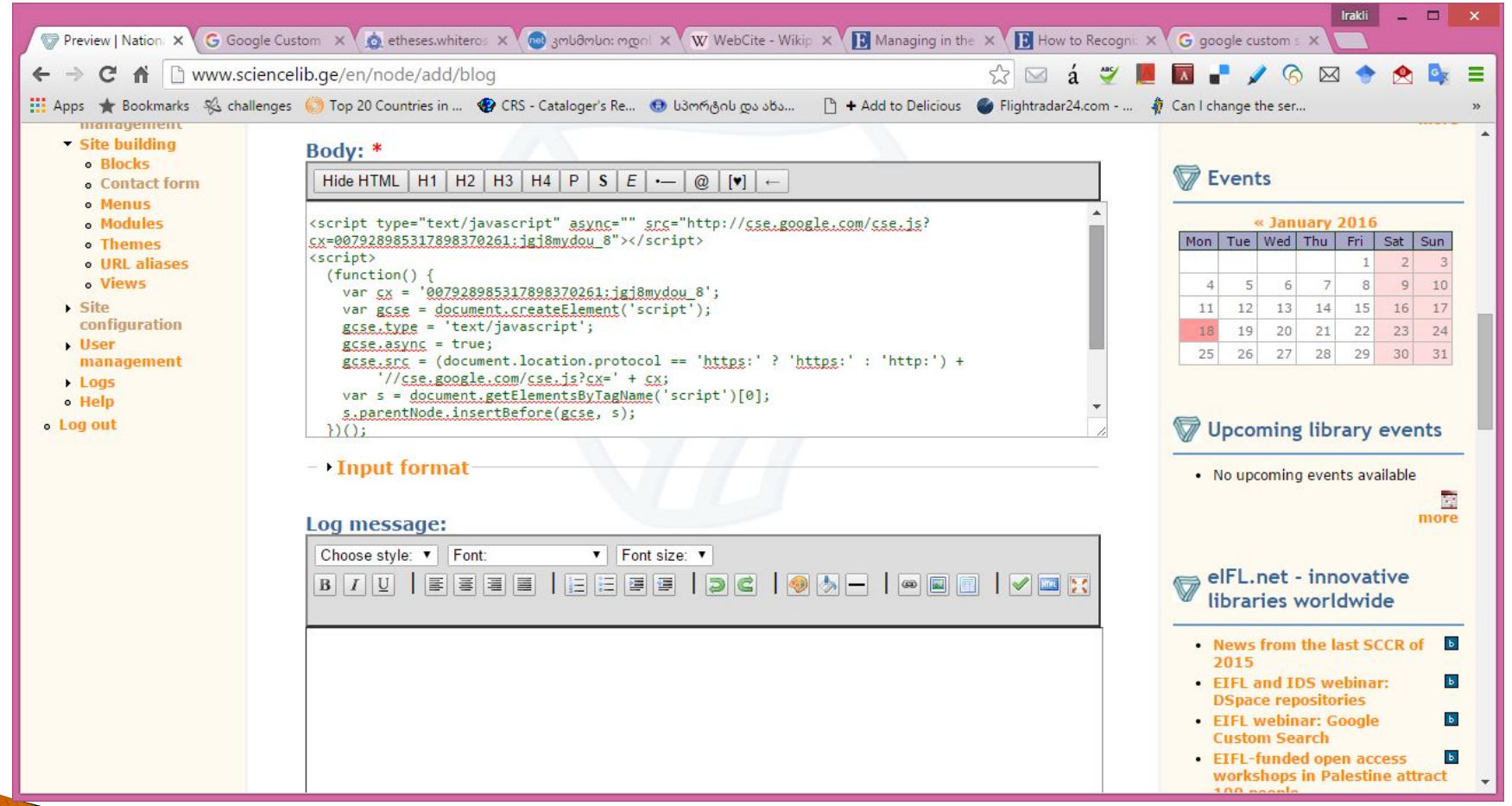

# Code V2

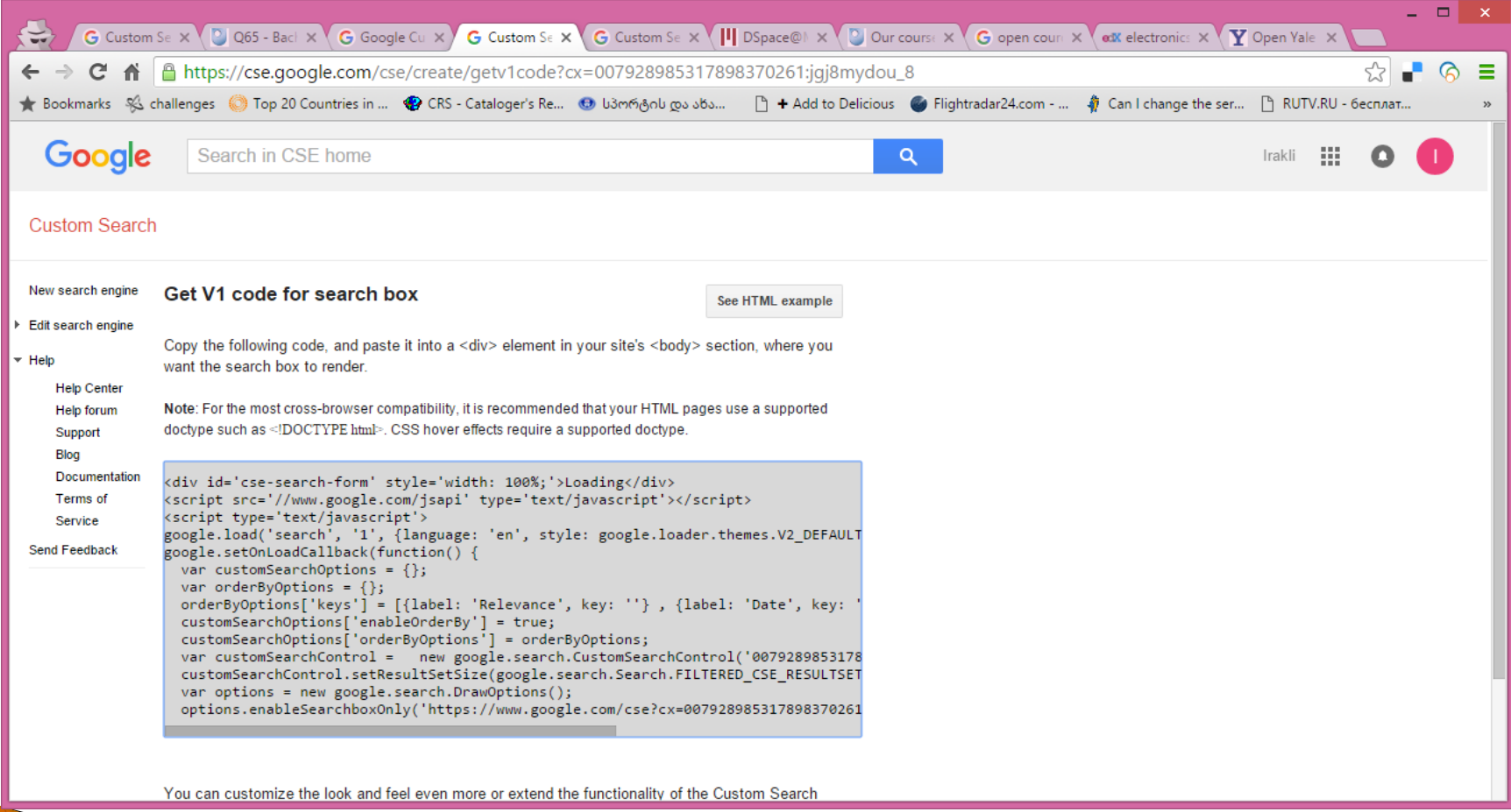

#### Resulting page with a CSE search box

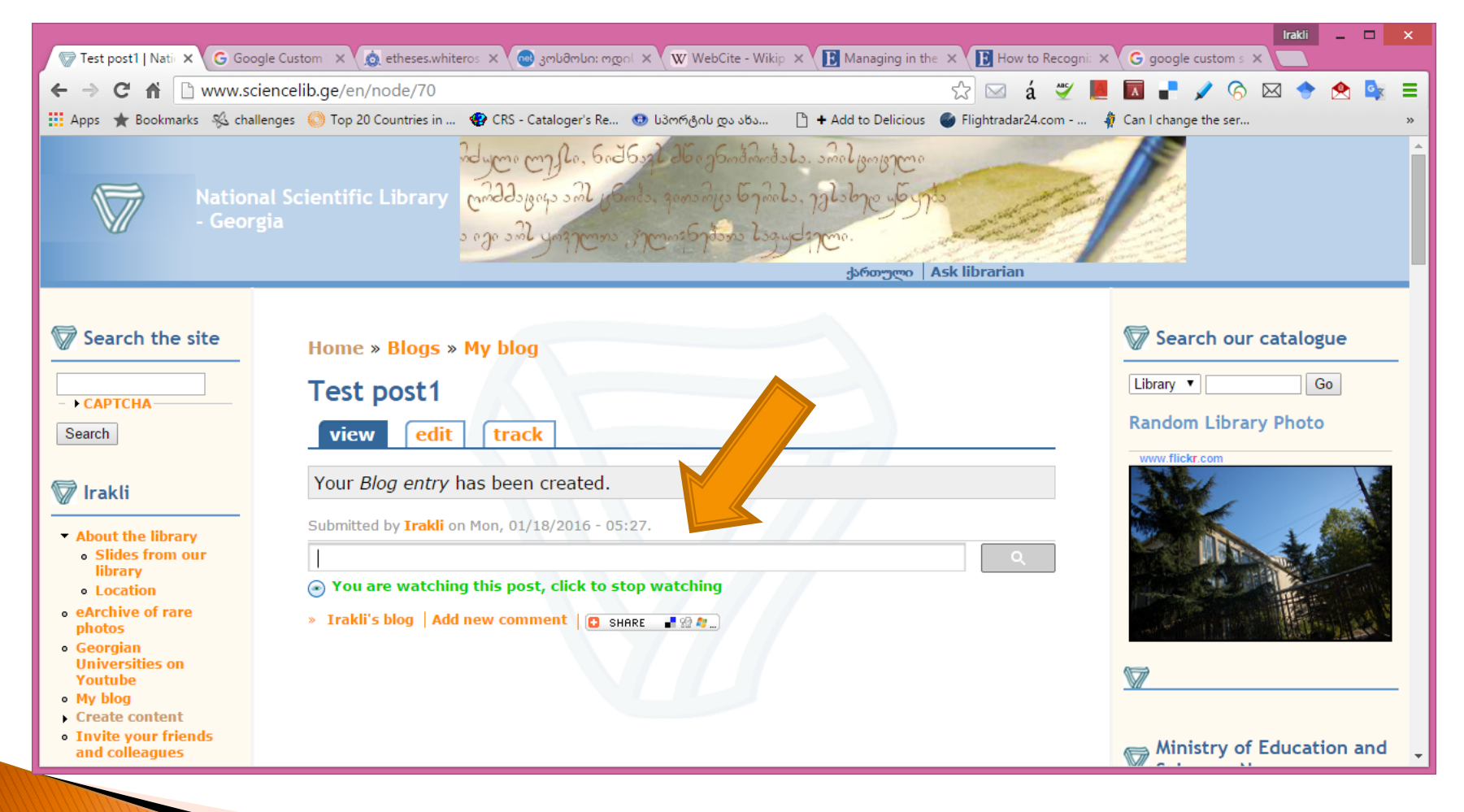

#### Results of a search  $-$  "nano technology"

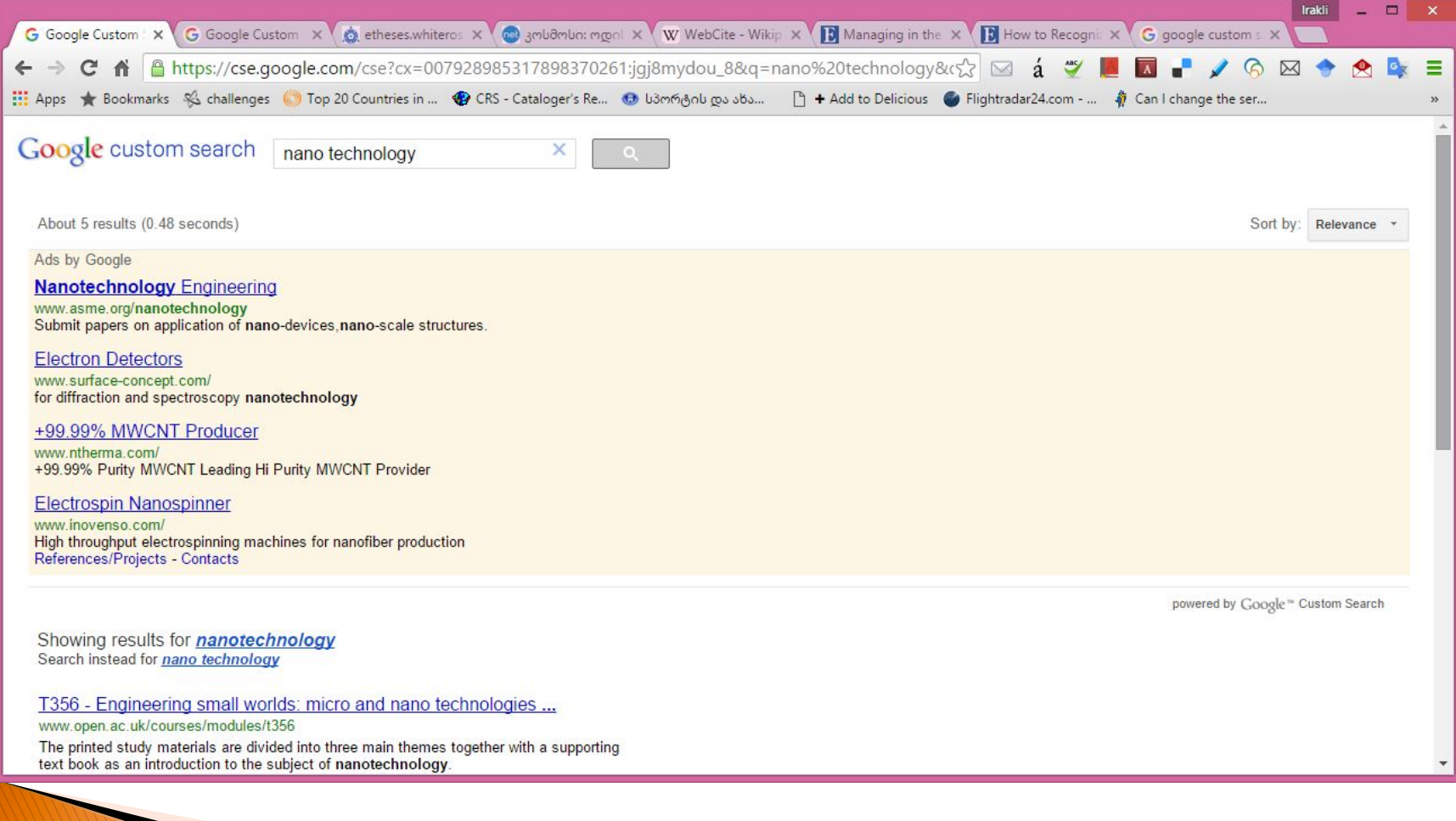

# Re-modifying your engine

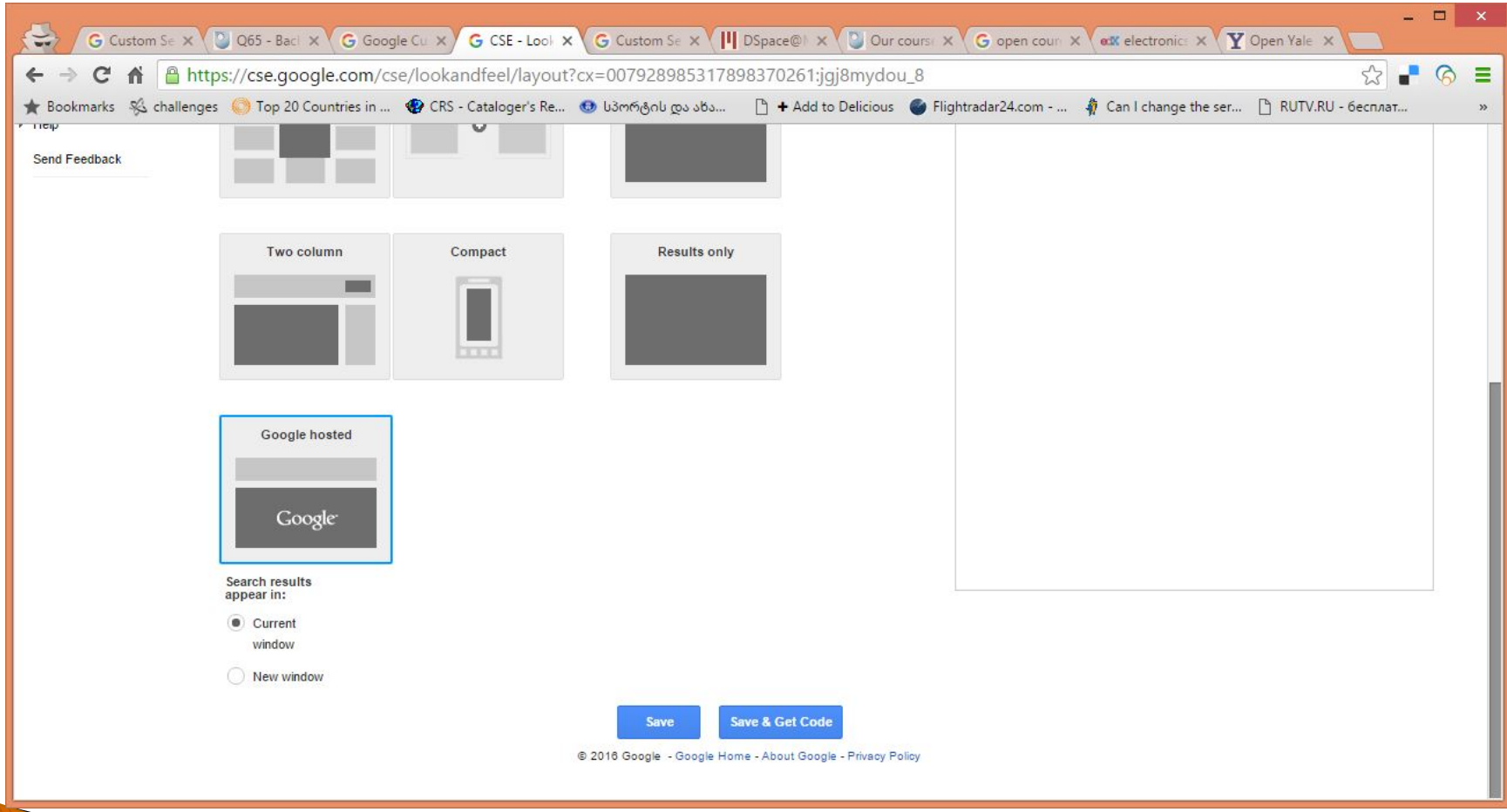

#### Now results are in a new Tab

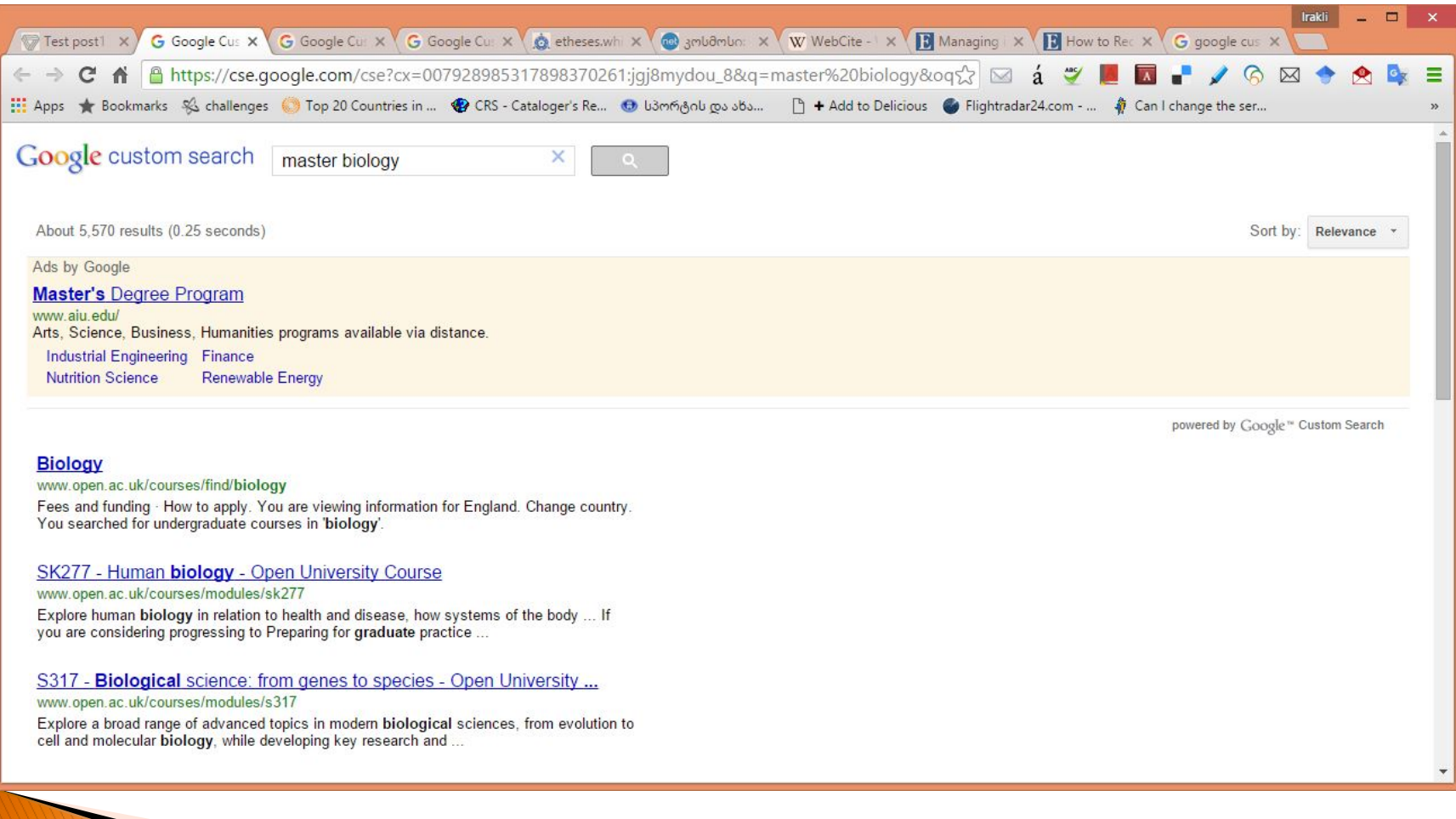

#### Adding a site for search from the CSE Control panel - "Add" button

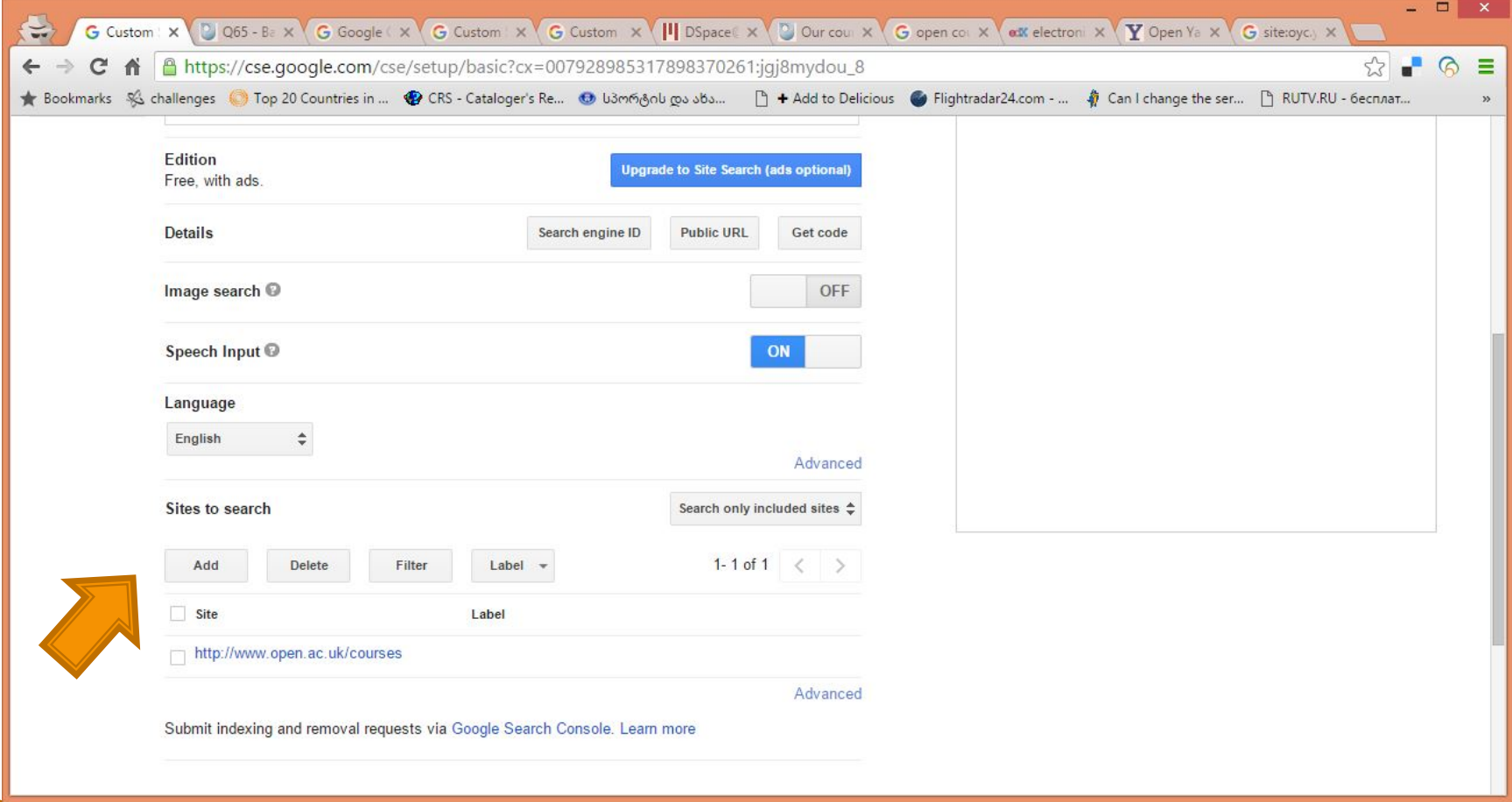

# **Adding a URL**

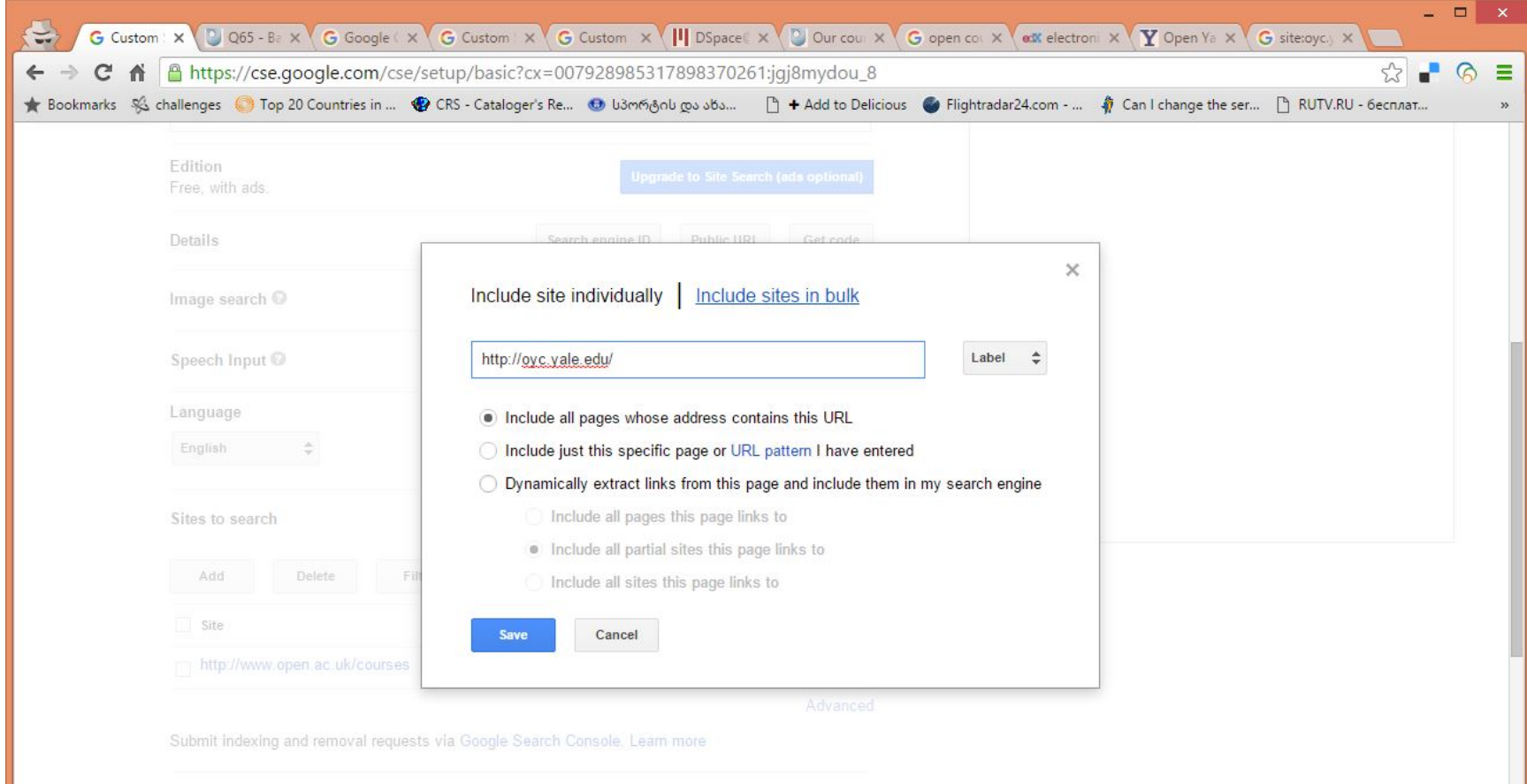

# **Adding a URLs**

▶ Several options:

**The Communication of the Communication** 

- ▶ Including each URL separately or adding a list in bulk
- ▶ Add a page with specified address
- ▶ Add a pattern specifying a group of pages
- ▶ Extracting links from a specified page (good for online list of publications, where you can extract each of them individually)
- ▶ CSE has some Help documentation and you can just start with very basic options testing everything on your Control Panel before you put the results online

#### Result

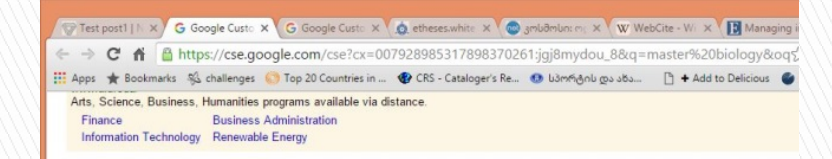

Open Yale Courses | The Psychology, Biology and Politics of Food oyc.yale.edu/psychology/psyc-123

PSYC 123: The Psychology, Biology and Politics of Food ... where he also<br>served as Chair of the Department of Psychology and Master of Silliman College.

#### Open Yale Courses

ovc.vale.edu/courses Ecology and Evolutionary Biology - EEB 122 - Principles of Evolution, Ecology and Behavior, Steams, Stephen C. 20091 Spring 2009. Economics · ECON 252

#### Don Quixote, Part II: Chapters XXII-XXXV

oyc.yale.edu/spanish-and-portuguese/span-300/lecture-17 This lecture covers two of the most important episodes of Part II of the Quixote: the descent into Montesinos cave and Master Peter's puppet show. The first one ...

#### **Biology**

www.open.ac.uk/courses/find/biology Fees and funding · How to apply. You are viewing information for England. Change country. You searched for undergraduate courses in 'biology'.

Open Yale Courses | Philosophy ovc vale edu/philosophy

The Department of Philosophy at Yale offers a wide range of graduate and undergraduate courses in various traditions of philosophy with strengths and Now our CSE is searching in multiple sites indicated in the  $list - e.g. open courses$ from various Unis

#### Another sample

#### } Goal: CSE searching through e-journals from various publishers

#### Oxford journals - see a proper pattern

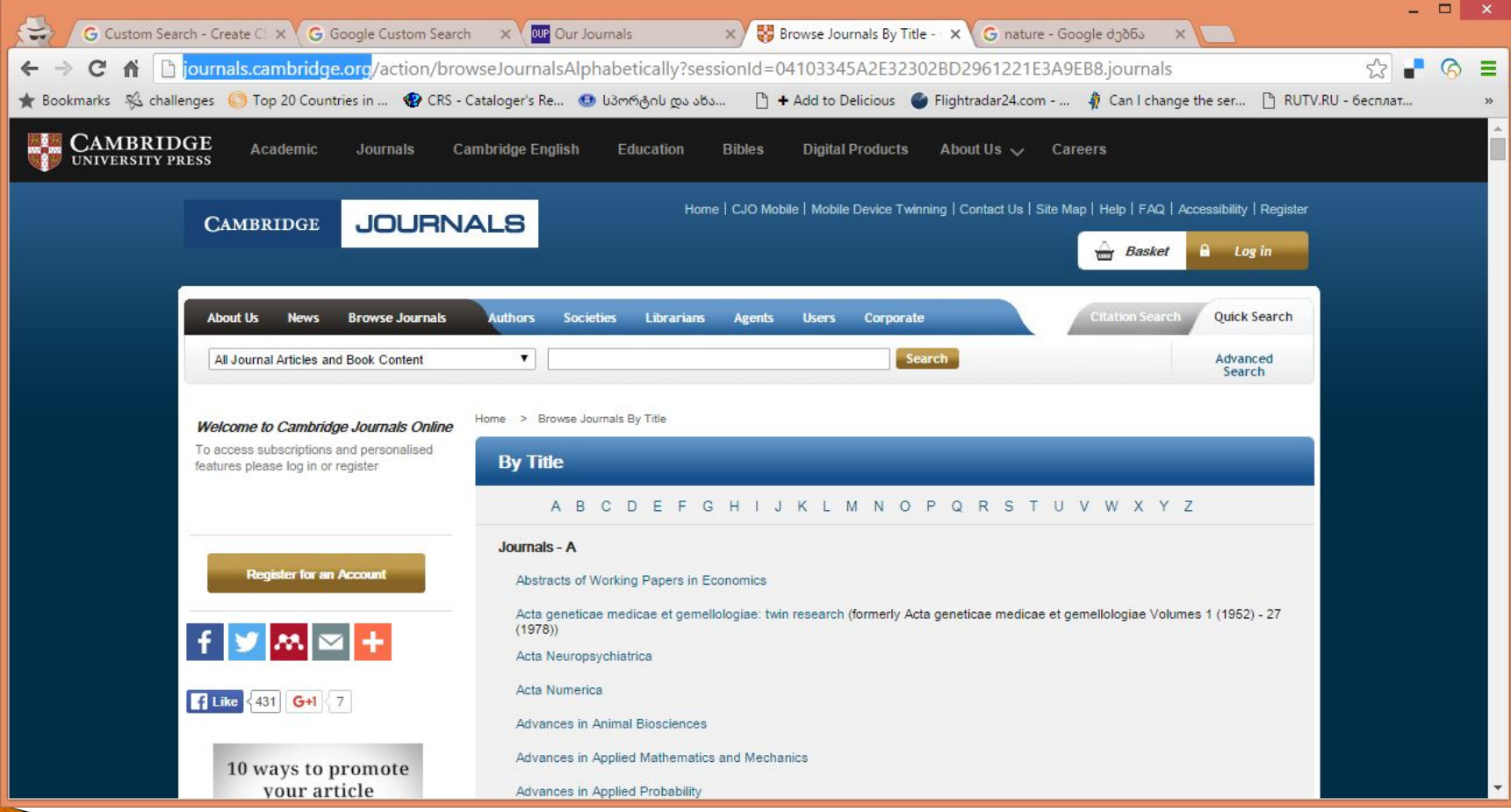

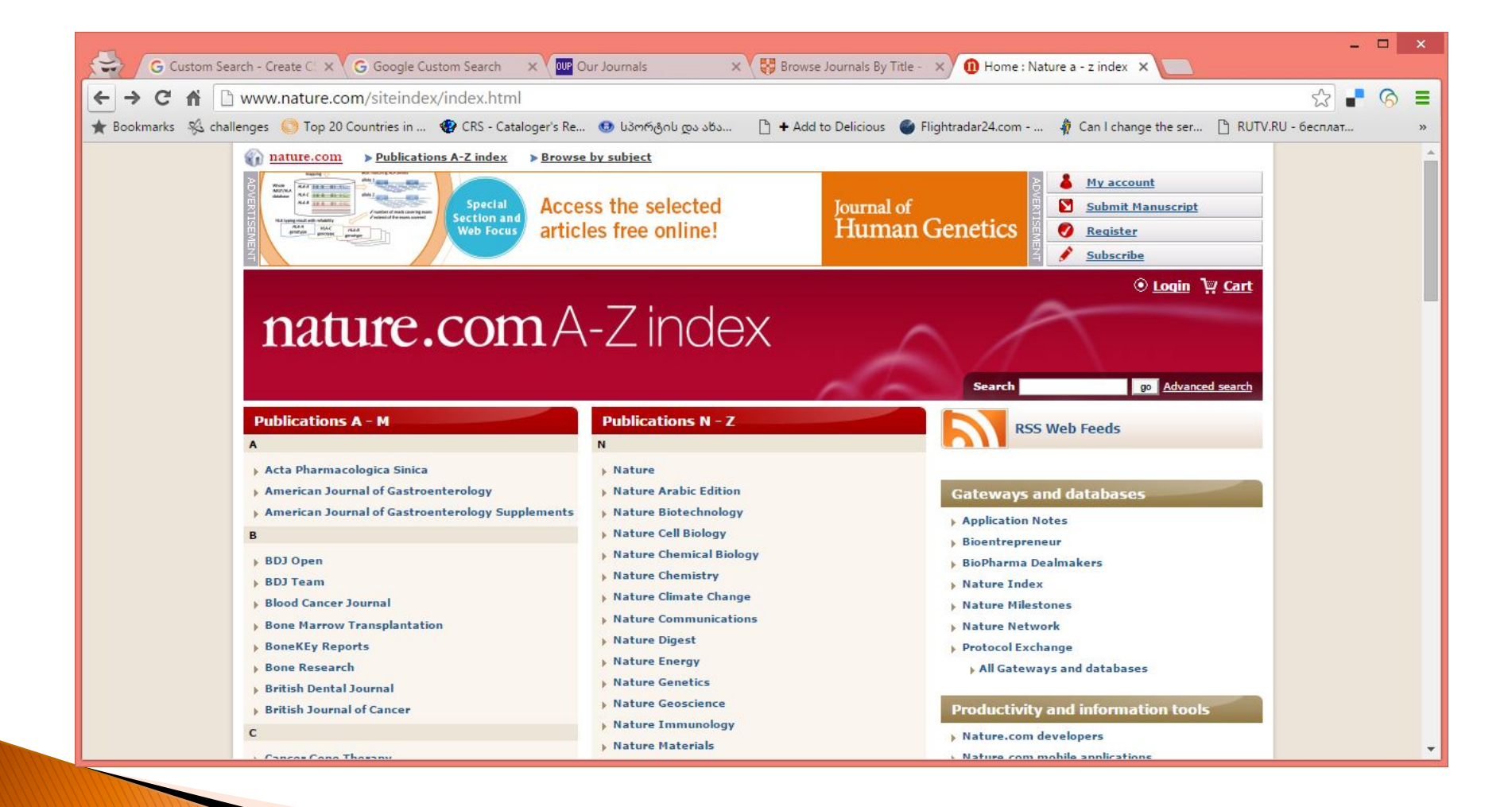

# **Adding URLs**

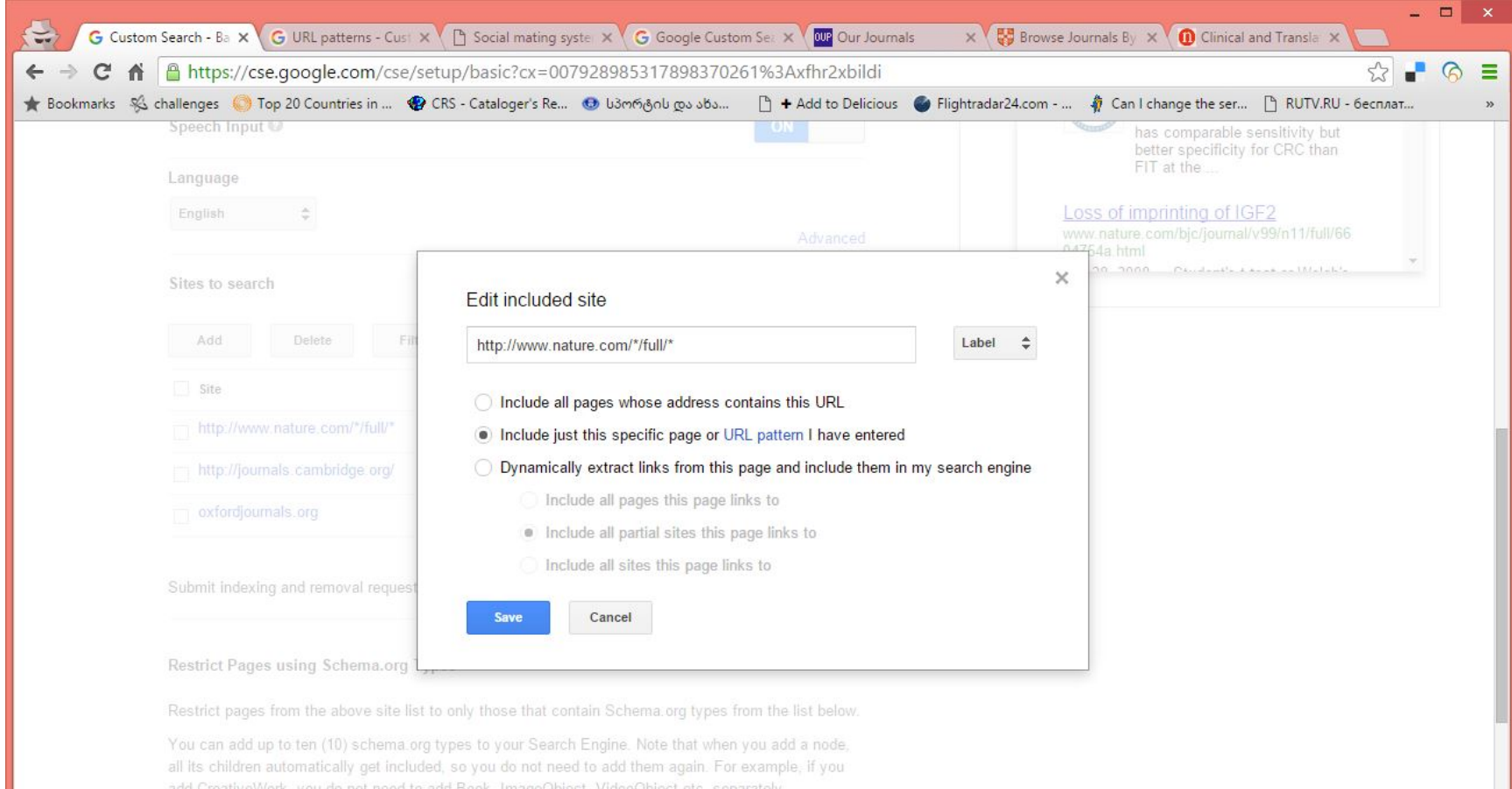

#### A new option - you can switch off advertising from results

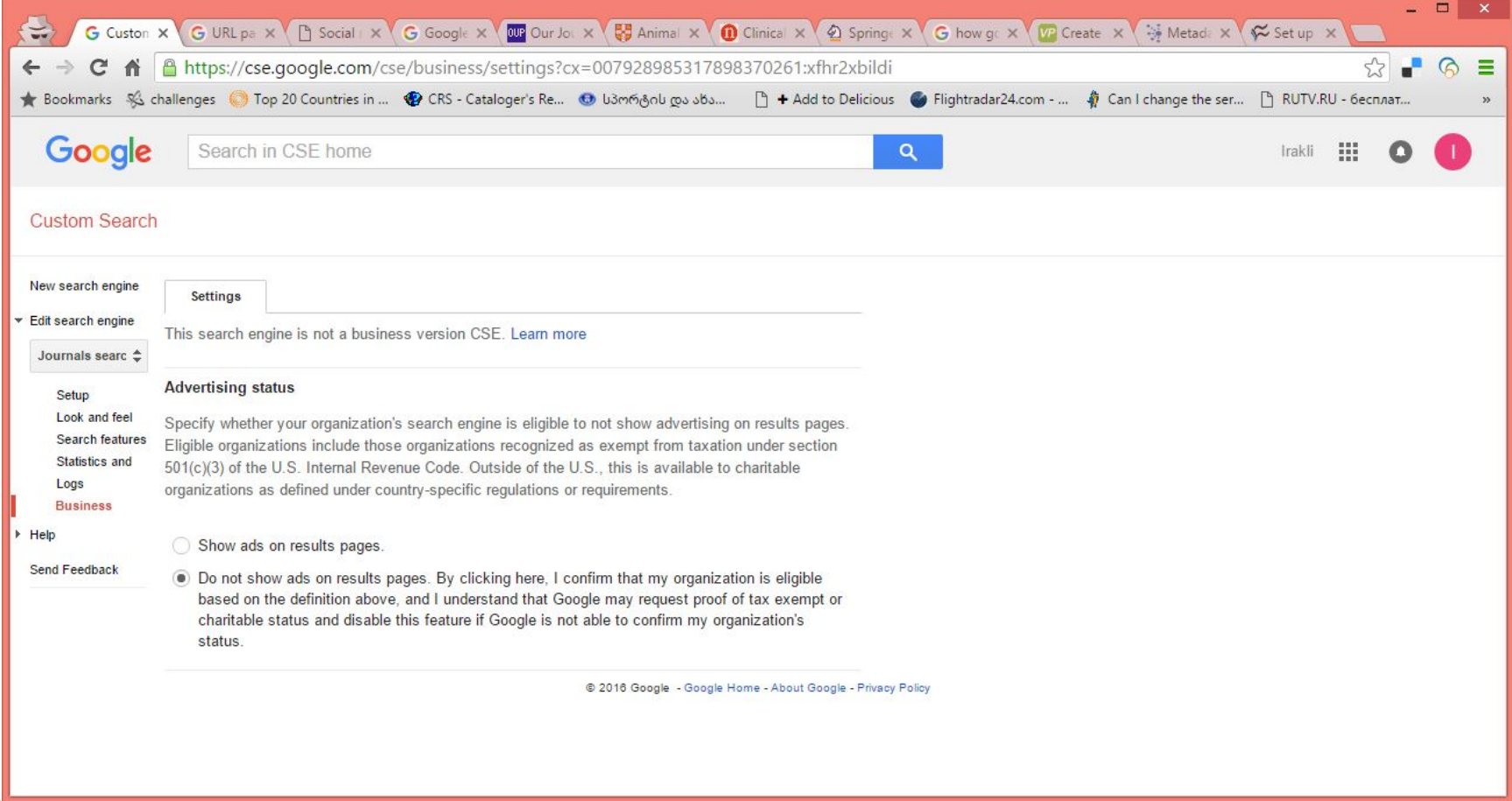

# Adding URLs in bulk

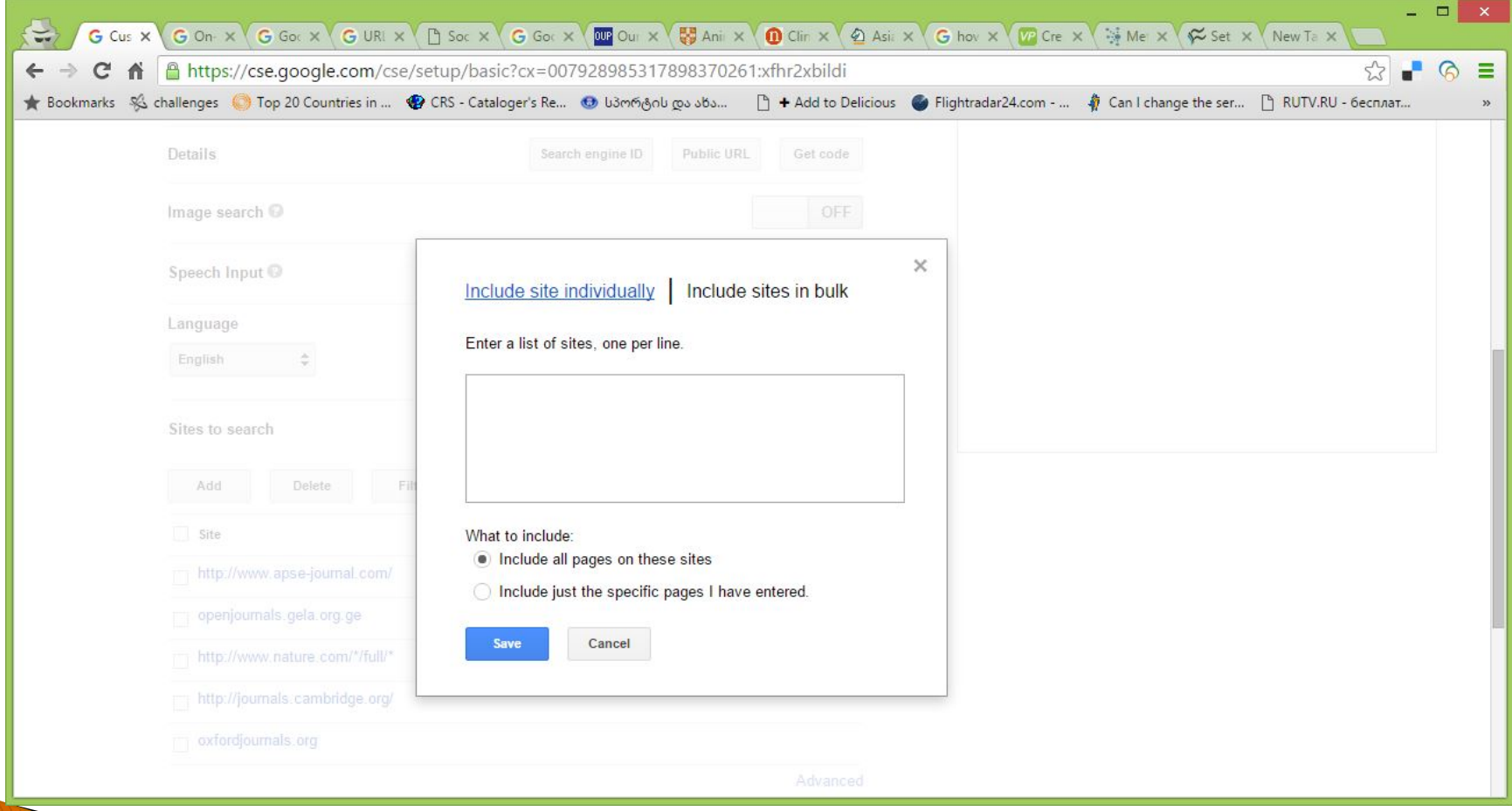

# Several tips for note

**The Committee of the Committee of The Committee of The Committee of The Committee of The Committee of The Committee** 

- ▶ CSE is not expanding a general Google search but limiting it to a specific sites
- $\triangleright$  CSE is producing not very accurate results meaning that it does not eliminate entirely junk results but is minimizing results to ones which are more practical to you – eventually you have to make decision which one you choose
- } CSE cannot search in specified metadata fields (at least in the way described above), but it is searching through all metadata (unlike engines of ILSs or Digital repository software)
- ▶ CSE normally does not recognize truncations (which might be useful for specific languages in specific software systems). E.g KOHA can search for truncated terms (like phys or math), Dspace can search for phys\* or math\*.

# Some more thoughts

- ▶ Searching through Websites (meaning a combination of web pages) is more or less intuitive – you have specify a pattern carefully
- ▶ But CSE also makes possible to search through Websites produced via various databases (CMSs, ILSs, etc..)
- ▶ For example you can create a search through Drupal sites or Wikipedia pages
- ▶ Or you can search through OPACs of various ILSs (not all)

# **Searching Koha OPACs**

- ▶ You can create a search engine producing results of searches through multiple online catalogues produced via KOHA ILS (which is popular in EIFL countries and libraries)
- ▶ As a result you can have on your website single search box through all KOHA OPACs in your country
- } All you need is just to create a standard CSE and add URLs like opac.library1.com, opac.library2.com, opac.library3.ge, etc.
- } We could even create a union OPAC of EIFL libraries this way.

**The Communication of the Communication** 

#### **CSE in Open repositories or Open** e-journals

- ▶ CSE works well also in software systems like Dspace or Open Journal Systems, which are also popular in EIFL countries and libraries
- $\blacktriangleright$  In these cases the engine is searching through metadata as well as through full text files.

# **OpenDOAR CSE**

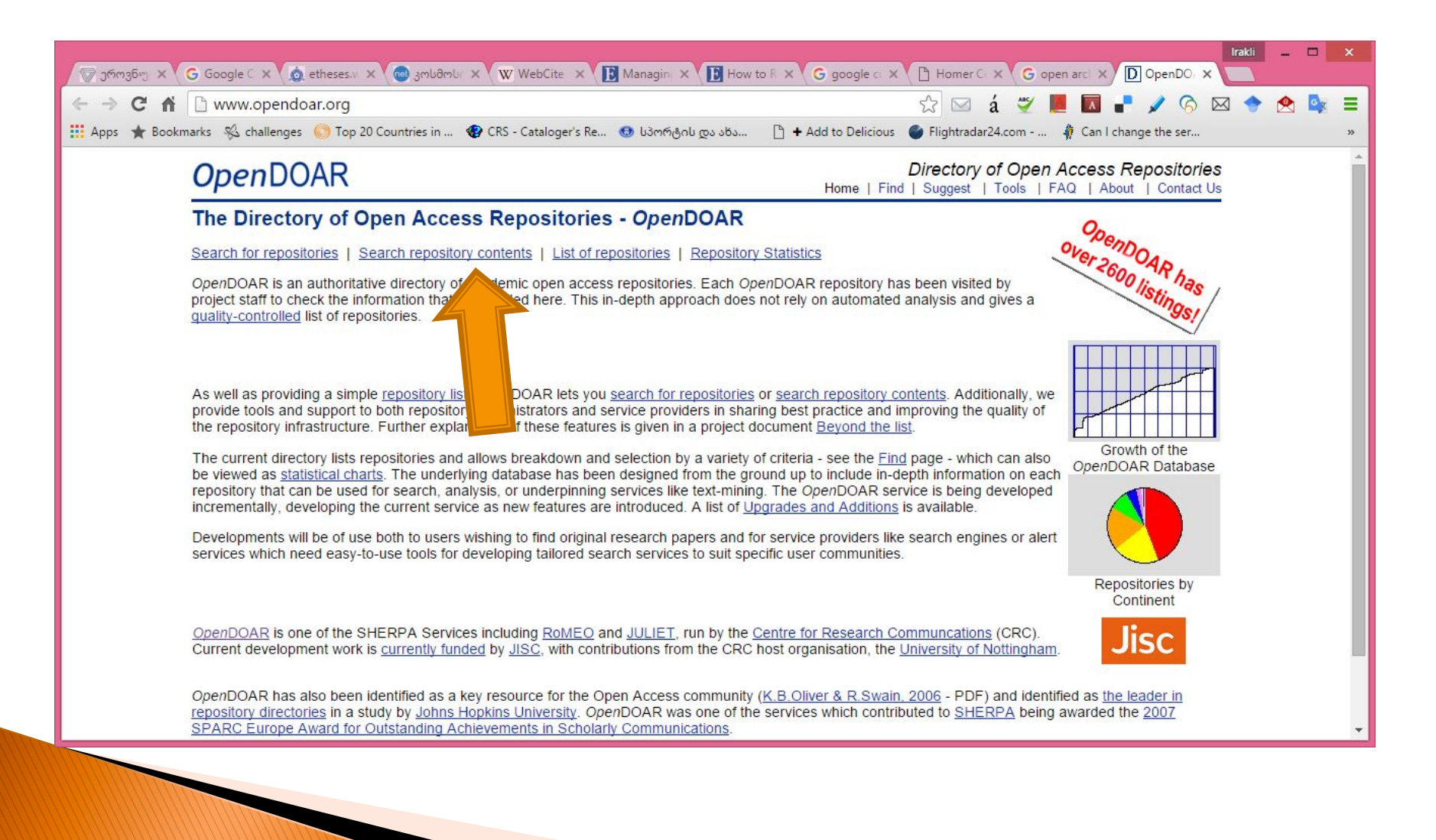

# OpenDOAR

**The Common Street, Inc., and Street, The Common Street, Inc., 2008** 

- ▶ OpenDOAR is a Directory of Open Repositories including thousands of OA repositories of Universities, scholarly societies, etc. worldwide.
- } More than hundred countries
- } Several languages (English, French, Russian,..)
- $\blacktriangleright$  It includes searching for repositories (where you can find OA repositories worldwide by your interest)
- ▶ As well as CSE for searching through all these databases

#### **Direct Link to OpenDOAR CSE** http://www.opendoar.org/search.php

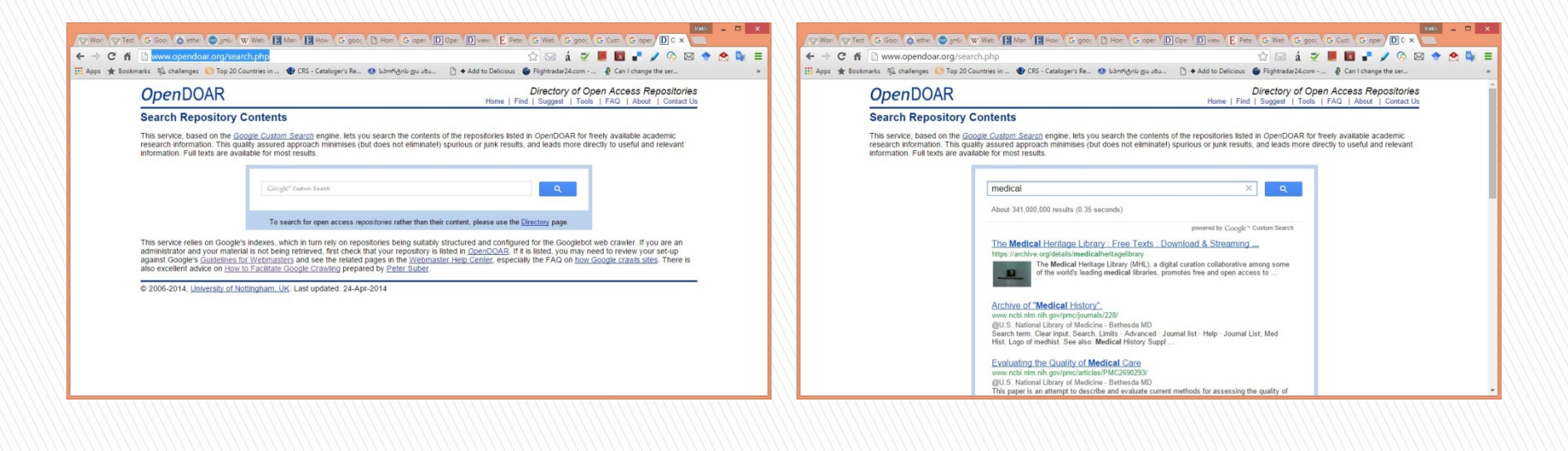

#### Or you can embed a code to your library website

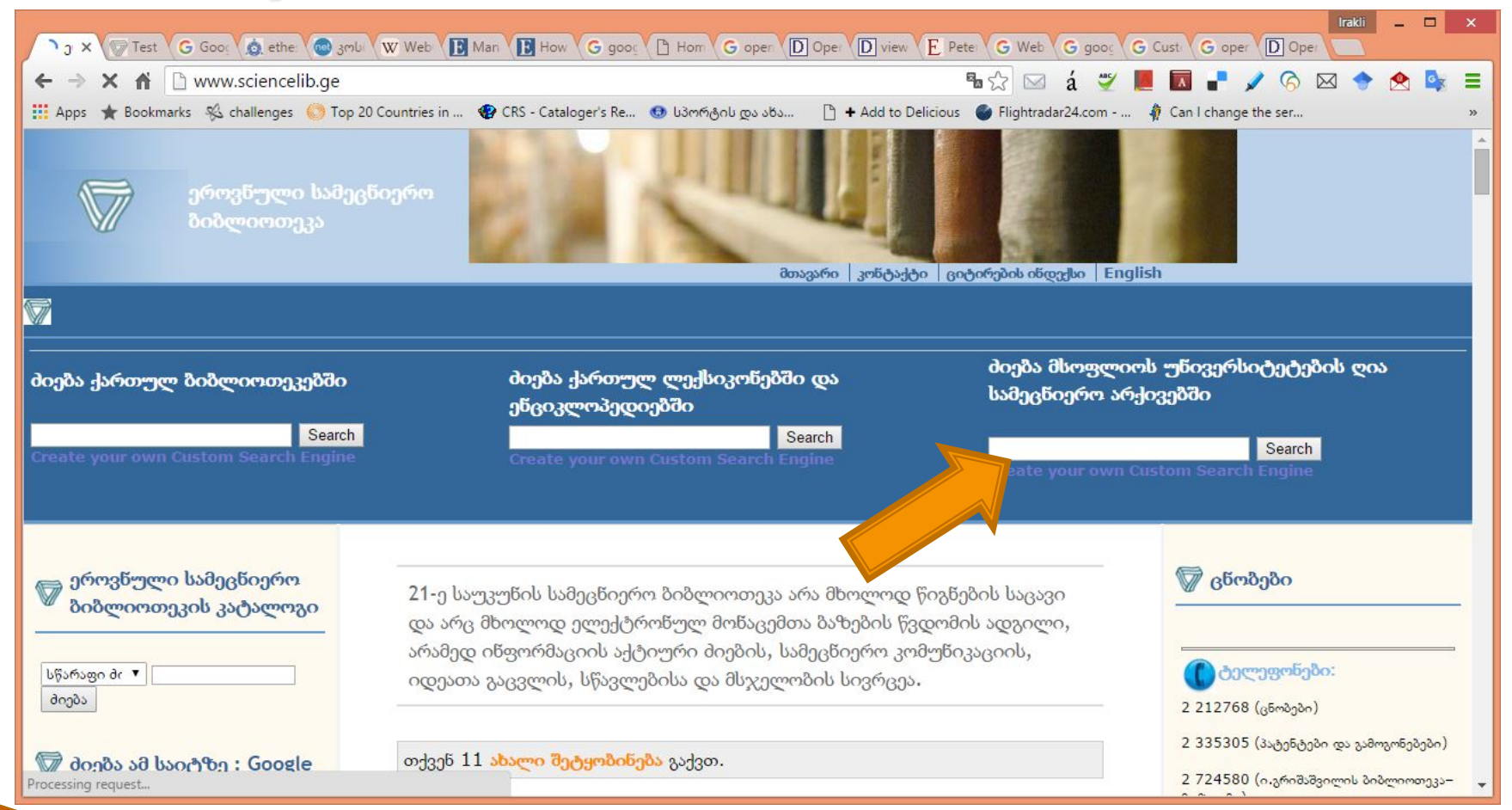

#### A result screen

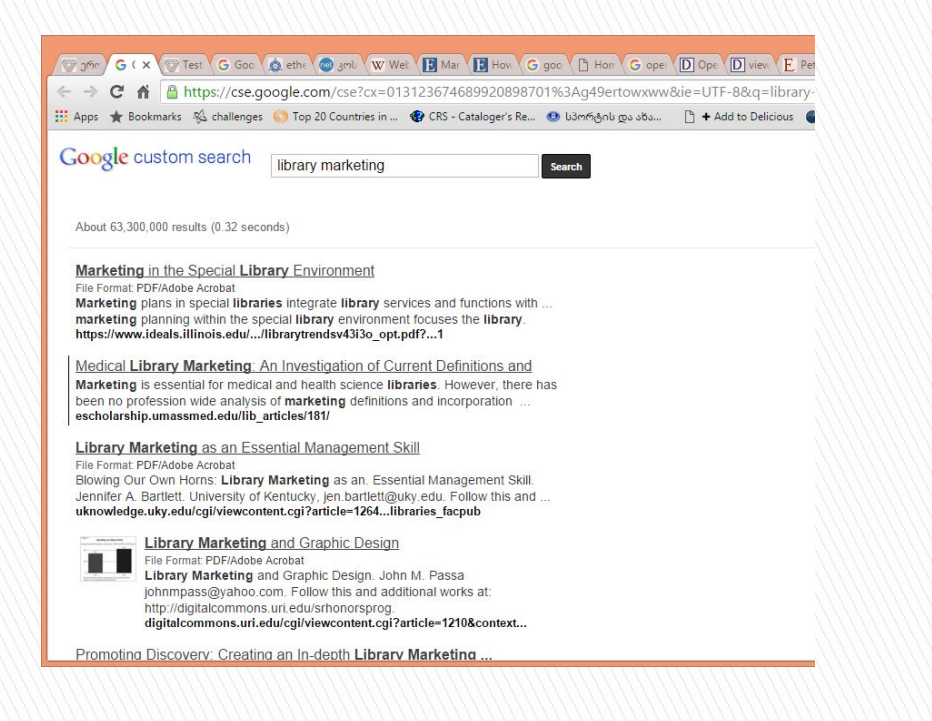

**The code can be** produced from OpenDOAR CSE page with just a basic knowledge of software design } Or I can share it with

you

# }Thank you!

- } Questions?
- } Irakli Garibashvili igar@hotmail.com